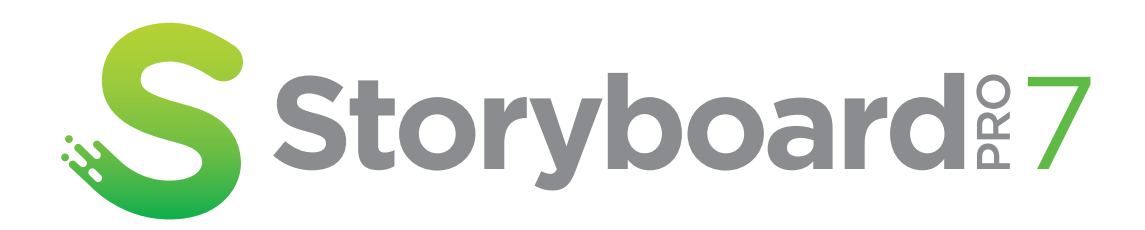

# **Toon Boom Storyboard Pro 7** Release Notes

#### **TOON BOOM ANIMATION INC.**

4200 Saint-Laurent, Suite 1020 Montreal, Quebec, Canada H2W 2R2

**+1 514 278 8666** contact@toonboom.com **toonboom.com**

### **Legal Notices**

Toon Boom Animation Inc. 4200 Saint-Laurent, Suite 1020 Montreal, Quebec, Canada H2W 2R2

Tel: +1 514 278 8666 Fax: +1 514 278 2666

[toonboom.com](http://www.toonboom.com/)

#### **Disclaimer**

The content of this document is the property of Toon Boom Animation Inc. and is copyrighted. Any reproduction in whole or in part is strictly prohibited.

The content of this document is covered by a specific limited warranty and exclusions and limit of liability under the applicable License Agreement as supplemented by the special terms and conditions for Adobe $^\circledR$ Flash $^\circledR$  File Format (SWF). For details, refer to the License Agreement and to those special terms and conditions.

#### **Trademarks**

Toon Boom® is a registered trademark. Storyboard Pro™ and the Toon Boom logo are trademarks of Toon Boom Animation Inc. All other trademarks of the property of their respective owners.

#### **Publication Date**

#### 03-10-2021

Copyright © 2021 Toon Boom Animation Inc., a Corus Entertainment Inc. company. All rights reserved.

# <span id="page-2-0"></span>**Table of Contents**

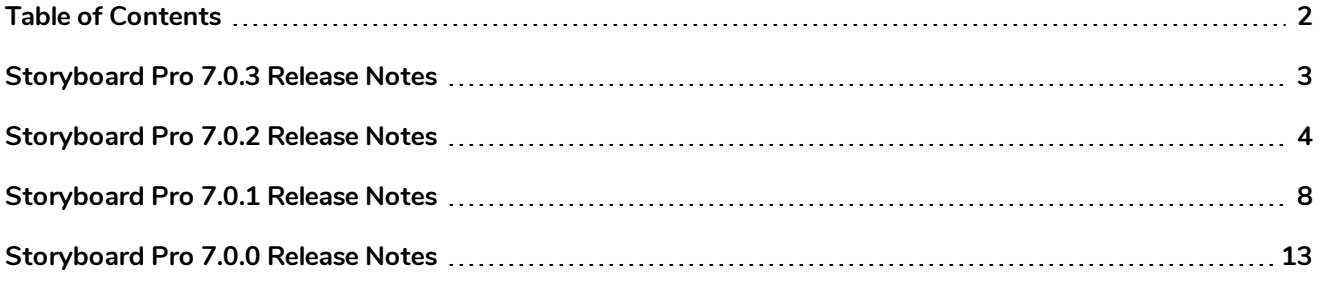

# <span id="page-3-0"></span>**Storyboard Pro 7.0.3 Release Notes**

Here is the list of changes in Storyboard Pro 7.0.3, build 17.10.3.16542 (2020-11-27):

### **NOTE**

Storyboard Pro does not natively support the new Apple M1 chip. On systems using the new Apple M1 chip, Storyboard Pro runs through Apple's Rosetta 2. This may cause compatibility issues when running on the new ARM-based macOS systems.

### **Fixed Issues**

The following issues have been fixed in this release:

- Crash on macOS Big Sur when selecting the Tool Properties tab while the Brush, Pencil or Eraser tool is active. *SB-3459*
- The marquee selection appears as a black rectangle in the Timeline after a right-click. *SB-3995*
- Quicktime movies created when exporting to EDL/AAF/XML on Windows always use the H.264 codec. *SB-3542*
- **setMovieConfig()** is ignored when exporting movies using the scripting interface and movies are always created using the H.264/MPEG4 movie format. *SB-3472*
- Storyboard Pro stops working when creating a new project from a Final Draft file that contains transitions. *SB-3352*
- <sup>l</sup> Audio clips disappear from the Timeline when splitting the last panel before empty frames. *SB-3349*

# <span id="page-4-0"></span>**Storyboard Pro 7.0.2 Release Notes**

Here is the list of changes in Storyboard Pro 7.0.2, build 17.10.2.16057 (2020-07-06):

- <sup>l</sup> *[Timeline](#page-4-1) View* on page 4
- **[Scripting](#page-4-2) on page 4**
- **[Preferences](#page-6-0)** on page 6
- <span id="page-4-1"></span><sup>l</sup> *Fixed [Issues](#page-6-1)* on page 6

### **Timeline View**

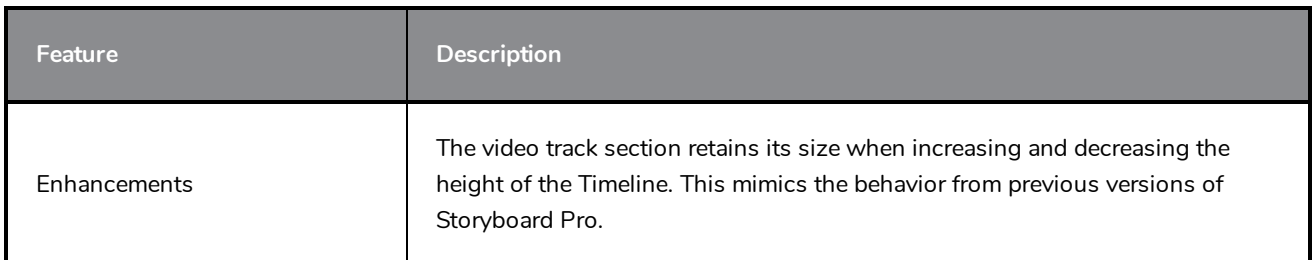

# <span id="page-4-2"></span>**Scripting**

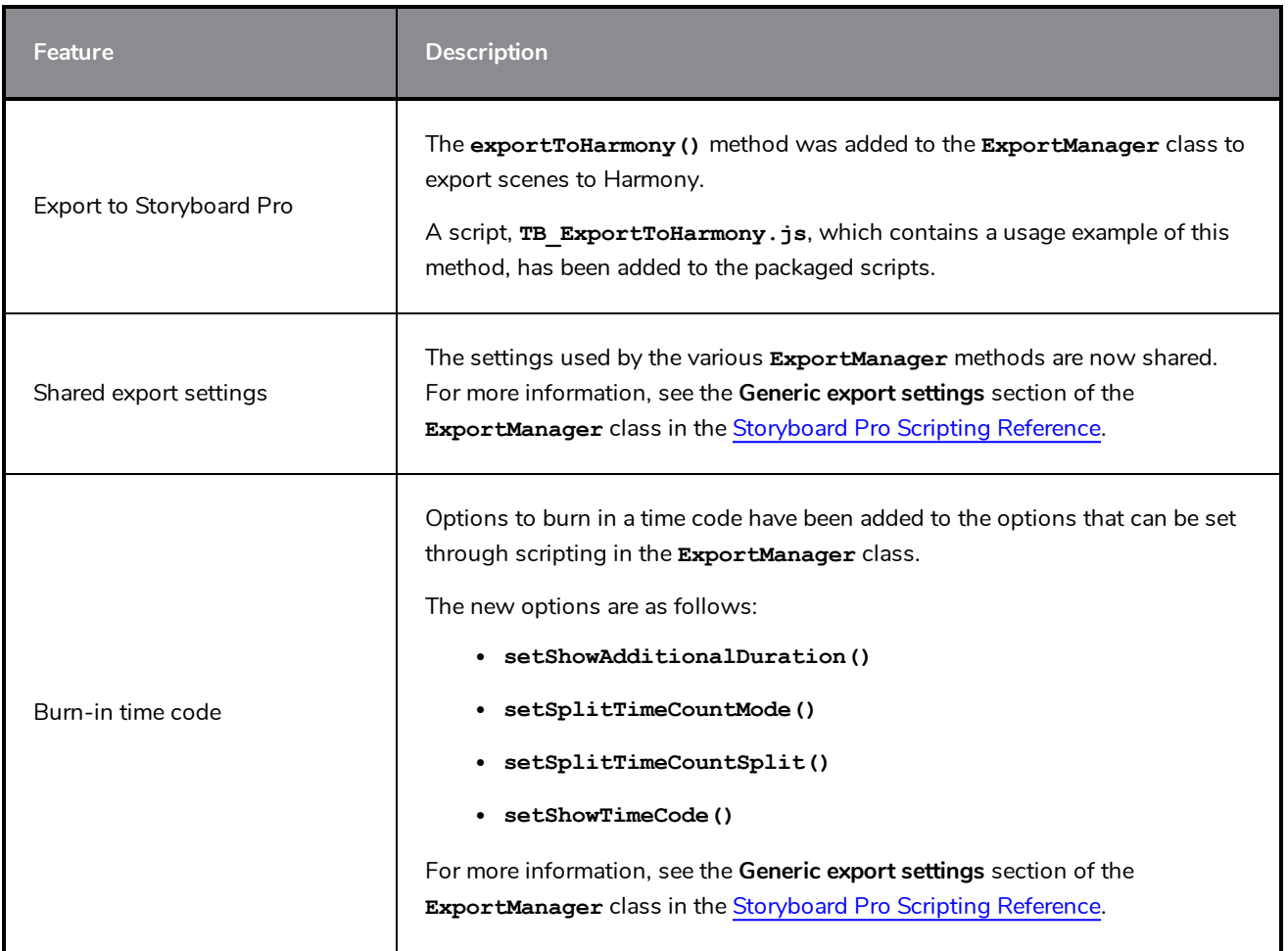

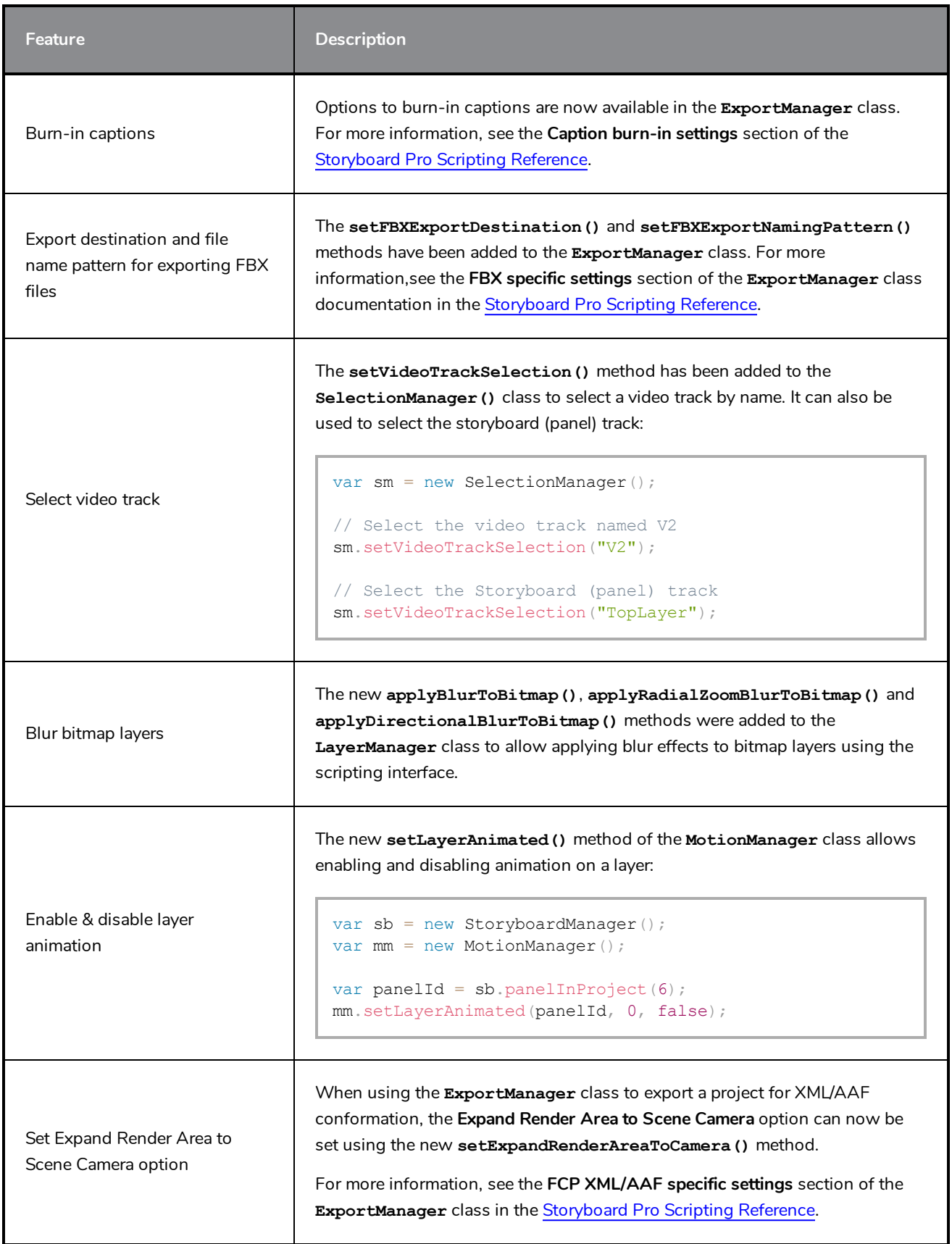

### <span id="page-6-0"></span>**Preferences**

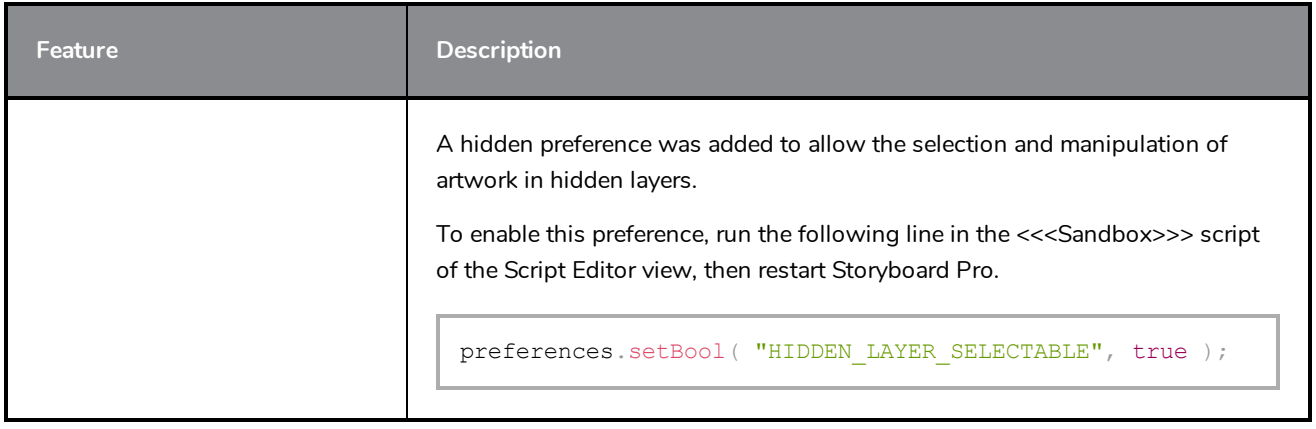

### <span id="page-6-1"></span>**Fixed Issues**

The following issues have been fixed in this release:

- The selected movie format resets to H.264/MPG4 every time the Export Movie dialog is opened on macOS. *SB-3273*
- <sup>l</sup> Renaming panels sequentially for the whole project using the **TB\_RenamePanelProject.js** script, can result in incorrect panel names if panel and scene names are locked. *SB-2077*
- <sup>l</sup> Rare crash when exporting to Harmony with the **Apply Transformation on Drawings** option enabled. *SB-3289*
- **Hidden layers are included in scenes when exporting to Harmony.** *SB-3269*
- Rare crash on macOS when using the Select tool in the Stage View or Camera View while the Full Scene Antialiasing preference is enabled. *SB-3267*
- Export to Bitmap and Export to Layout commands overwrite files without warning when exporting a subset of panels. *SB-3266*
- Generating a PDF using the Preview button in the PDF Export view takes a long time on large projects. *SB-3262*
- Storyboard Pro sometimes freezes when stopping playback or scrubbing in the Timeline with audio enabled. *SB-3259*
- <sup>l</sup> Captions written in Japanese don't spread properly when exporting to PDF. *SB-3250*
- Copying a scene changes the Z value if the camera Z position is 1.0 *SB-3164*
- <sup>l</sup> The Split Current Scene command is not available in empty frames between panels. *SB-2959*
- <sup>l</sup> The **addCtrlPointAfterPath3d()** method of the **FunctionManager** class changes the point before it is inserted. *SB-3270*
- <sup>l</sup> The **scene.saveAs()** method does not work properly. *SB-2818*
- <sup>l</sup> Renaming panels using the **TB\_RenamePanelByScene.js** or **TB\_RenamePanelProject.js** scripts, while panels and scenes names are locked, can result in incorrect panel names. *SB-2077*
- <sup>l</sup> Crash may occur when attempting to delete a control point with the Centerline Editor. *SB-1750*

# <span id="page-8-0"></span>**Storyboard Pro 7.0.1 Release Notes**

Here is the list of changes in Storyboard Pro 7.0.1, build 17.10.1.15476 (2020-01-31):

- **[Animatic](#page-8-1) on page 8**
- <sup>l</sup> *[Captions](#page-8-2)* on page 8
- **.** [Scripting](#page-9-0) on page 9
- **-** [Enhancements](#page-9-1) on page 9
- <span id="page-8-1"></span><sup>l</sup> *Fixed [Issues](#page-10-0)* on page 10

### **Animatic**

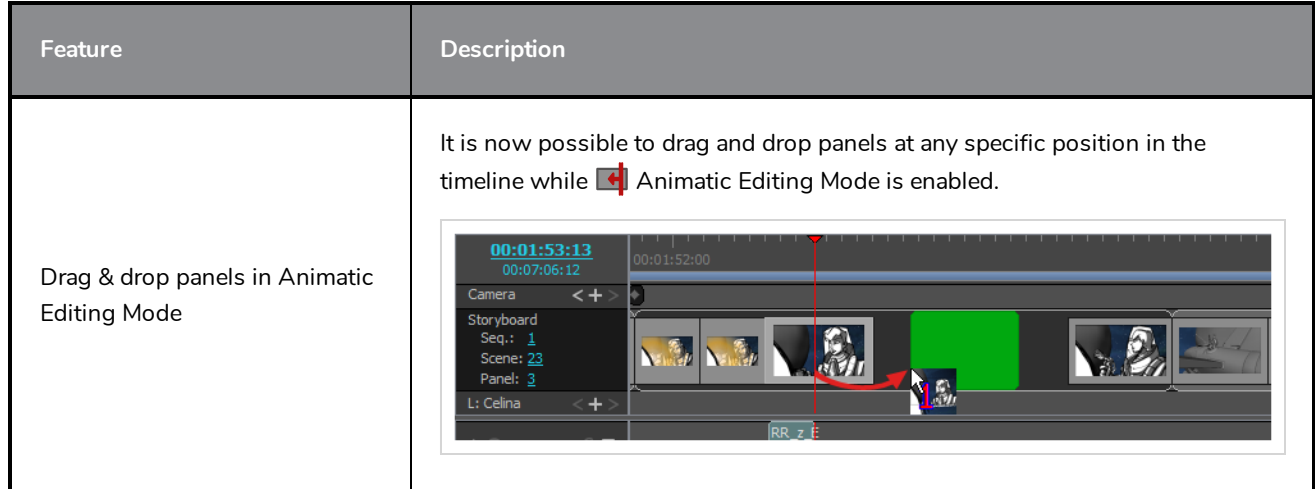

### <span id="page-8-2"></span>**Captions**

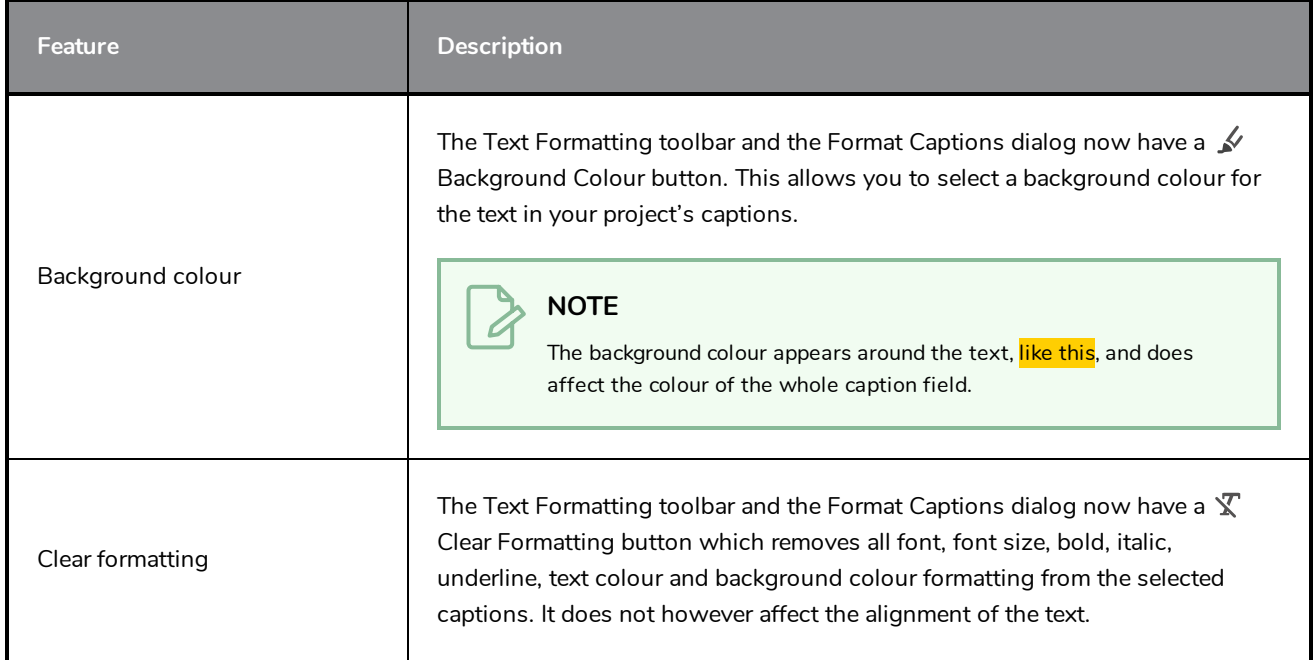

# <span id="page-9-0"></span>**Scripting**

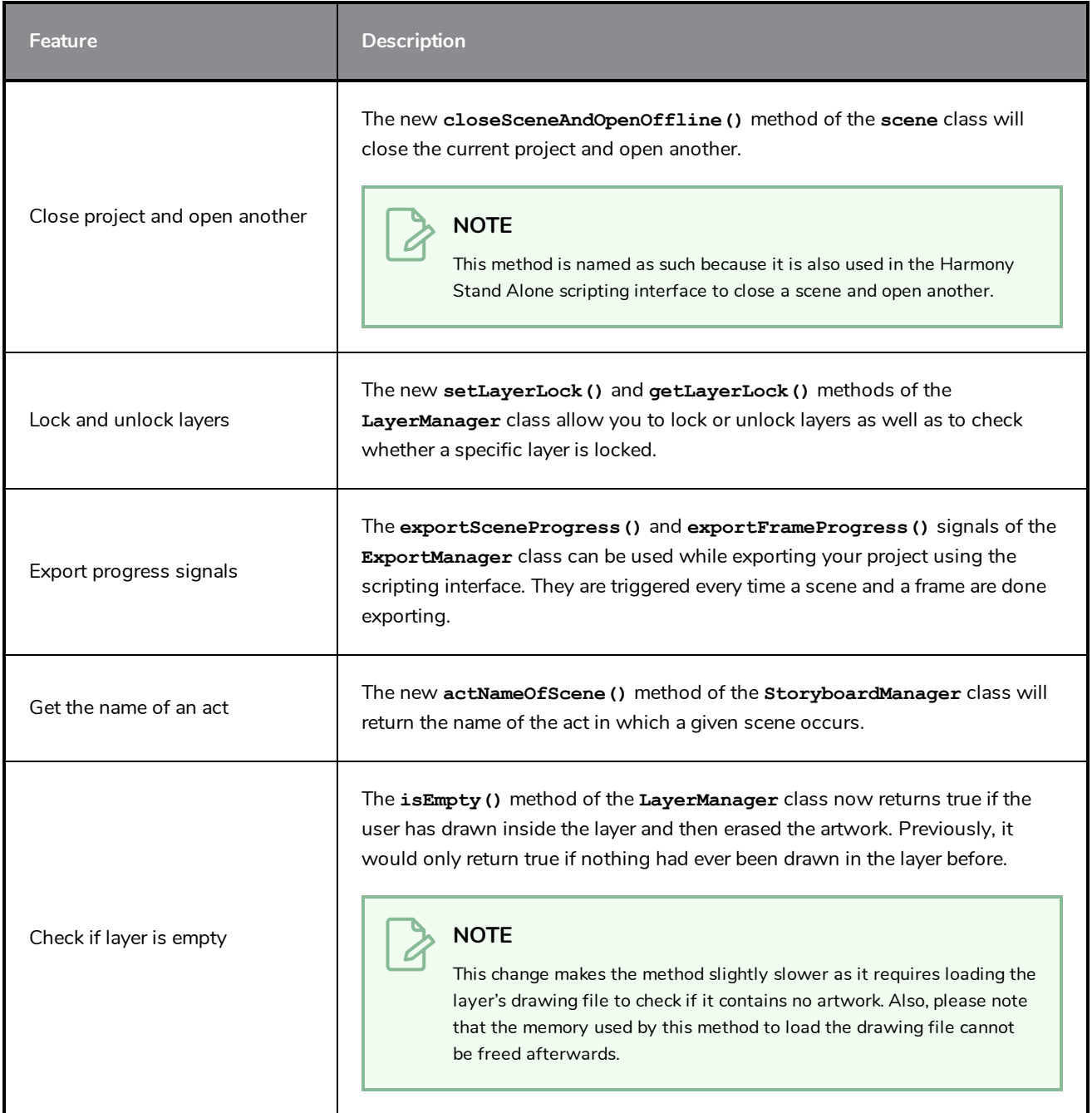

### <span id="page-9-1"></span>**Enhancements**

- The distance for the pen stabilizer in the Pen Settings toolbar is now set to 20 by default.
- The state of the  $\bigcirc$  Loop Playback option is now saved to your preferences and preserved after closing Storyboard Pro.

### <span id="page-10-0"></span>**Fixed Issues**

#### **Stability**

- Memory leak and crash could occur when rendering QuickTime movies on macOS.
- Crash could occur when exporting a project as Harmony scenes while a 3D model is selected with the **Layer Transform tool.**
- Crash could occur when importing an AAF sequence for conformation while the Thumbnail view is displayed.
- If the Override Rotation, Override Zoom Out or Override Zoom In keyboard shortcut was cleared, the Stage View and the Camera View would get stuck in Rotate, Zoom In or Zoom Out mode.

#### **Project Creation & Saving**

- When using the Save As command, the Save dialog would not always open in the project's actual location and the default project name would not always match the project's name.
- When saving a new version of the project, the old version would remain marked as open which would result in an error message when opening the old version.
- Scenes could be imported in the reverse order when creating a project from Harmony scenes.
- It was possible for the user to save a project even if no changes had been made.

#### **Drawing & Layers**

- Copying or duplicating layers inside groups would copy layers inside the group twice, once inside the copied group and once outside the copied group.
- Scaling or rotating an animation-enabled layer with the  $\prod_{i=1}^{n}$  Layer Transform tool would not create an animation keyframe.

#### **Storyboard & Animatic**

- It became impossible to draw or manipulate objects in the Stage or Camera view after selecting a sound clip and changing the current frame.
- It was not possible to select both video and sound clips simultaneously by drawing a rectangle around them with the mouse.
- When copying and pasting a movie clip with animation keyframes over itself, only the keyframes in the original clip that were not overwritten by the copy of the movie clip would get copied over.
- When adding a panel in a gap between two panels, if the panel was bigger than the gap, subsequent panels would be offset but not their camera keyframes.
- Moving a scene between two other scenes caused Storyboard Pro to prompt the user to rename the scene.
- The Paste command was greyed out when the timeline playhead was in a gap between two panels, making it impossible to paste panels in a gap.
- It was previously impossible to delete an audio track that was locked.
- Selecting all panels from a specific point forward by holding Ctrl (Windows) or  $\mathcal{H}$  (macOS) + Shift + Alt and clicking on a panel then deleting the selected panels would occasionally delete sound clips outside of the selected range and leave sound clips inside the selected range.

#### **Captions**

- **.** When the Spelling dialog found a misspelled word for which it had no spelling suggestion, the Replace **Once** and **Replace All** buttons would be greyed out, even if the user typed in their own replacement word in the **Replace With** field.
- Spelling mistakes at the very end of a caption field did not get highlighted by the spell checker.

#### **Import**

- When importing multiple video files that contain audio with the Overwrite Existing Clips option, only one of the video file's audio streams would get imported.
- Attempting to import a Windows Media Video (.wmv) file on macOS would cause a progress bar to appear, loop indefinitely and soft-lock the application.

### **NOTE**

Importing WMV files is not supported on macOS.

<sup>l</sup> Storyboard Pro only allowed importing TIFF images with the **.tif** extension, and not with the **.tiff** extension.

#### **Export**

- The Movie Settings dialog on macOS had an Alpha option, despite Storyboard Pro not supporting the export of movies with transparency.
- <sup>l</sup> An unclear error message would appear when attempting to export a movie in **H.264/MPEG-4 (\*.mov)** format in a resolution that is not supported by this video encoder. Now, a message explaining the issue appears and prompts the user to export in a supported resolution instead.

#### **NOTE**

This video encoder supports resolutions of up to 4096×2304. Each dimension must be a multiple of 16 pixels.

- When exporting a movie that included an empty space in the timeline with burnt-in scene and panel information, the scene and panel information for the next panel would be burnt-in during the empty space section.
- Importing an AAF sequence for conformation would fail if it only contained audio tracks.
- <sup>l</sup> When exporting a PDF in a vertical layout with the **Expand Panels** and the **Spread Captions & Sketch** options, the captions for panels with long horizontal camera movements (which get printed to a row below the thumbnail) would bleed outside of their respective caption fields.

#### **Project Management**

- The buttons in the Project Management view would disappear when switching to another view then back to the Project Management view when using the classic (light) stylesheet.
- When extracting a project from another project in Storyboard Pro Packed Files (.sbpz) format via the scripting interface, the extracted project would be linked to the original project's cache rather than the actual project file.
- No error information would be written to the report field of the Merge Modified Panels dialog box if the merge operation failed.

#### **User Interface**

- <sup>l</sup> Text in the **Sequence**, **Scene**, **Panel** and **Duration** fields of the PDF Review workspace was cropped in High DPI / Retina mode.
- If The  $\triangleright$  expand and  $\triangleright$  collapse arrows would not appear in the same size in the Library and 3D Graph views, depending on the colour theme used and whether Storyboard Pro was running in normal resolution or in High DPI / Retina mode.

### <span id="page-13-0"></span>**Storyboard Pro 7.0.0 Release Notes**

Here is the list of changes in Storyboard Pro 7.0.0, build 17.10.0.15295 (2019-11-26):

- **•** [Drawing](#page-13-1) on page 13
- <sup>l</sup> *[Drawing](#page-18-0) Guides* on page 18
- **[Animatic](#page-21-0)** on page 21
- <sup>l</sup> *Stage and [Camera](#page-22-0) Views* on page 22
- <sup>l</sup> *Script & [Captions](#page-23-0)* on page 23
- <sup>l</sup> *[Video](#page-24-0)* on page 24
- <sup>l</sup> *[Audio](#page-24-1)* on page 24
- <sup>l</sup> *[Images](#page-26-0)* on page 26
- **c** [Conformation](#page-26-1) on page 26
- <sup>l</sup> *[Export](#page-26-2) Movie* on page 26
- <sup>l</sup> *[Export](#page-27-0) PDF* on page 27
- <sup>l</sup> *Project [Management](#page-27-1)* on page 27
- <sup>l</sup> *[Preferences](#page-28-0)* on page 28
- **.** [Installation](#page-30-0) & Packaging on page 30
- **[Scripting](#page-31-0) on page 31**
- <sup>l</sup> *[Enhancements](#page-32-0)* on page 32
- <span id="page-13-1"></span><sup>l</sup> *Fixed [Issues](#page-32-1)* on page 32

### **Drawing**

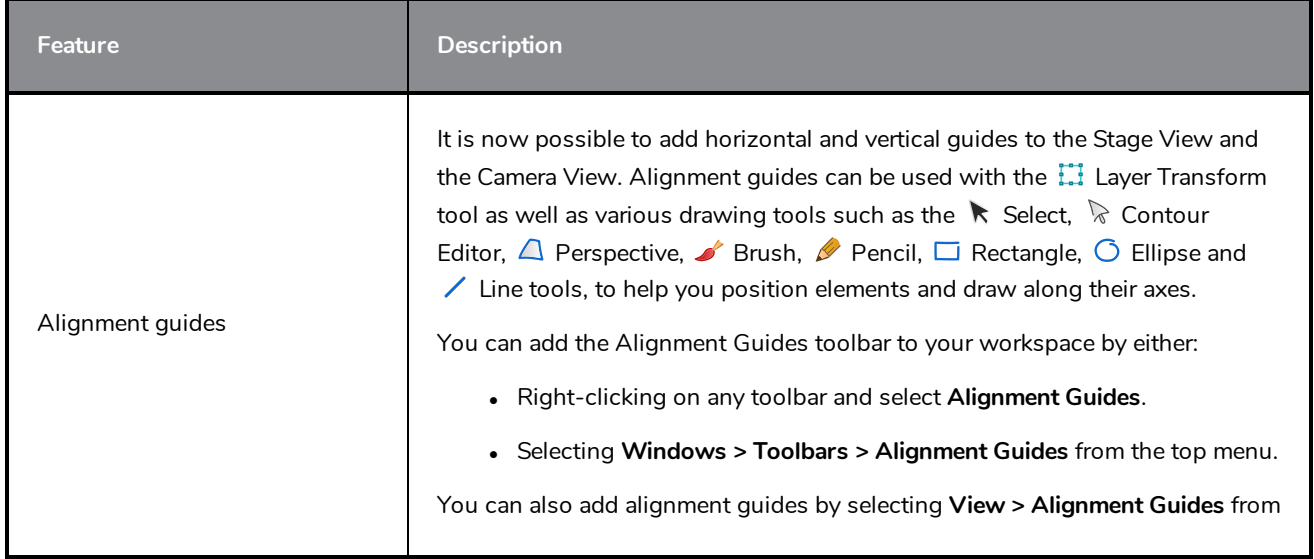

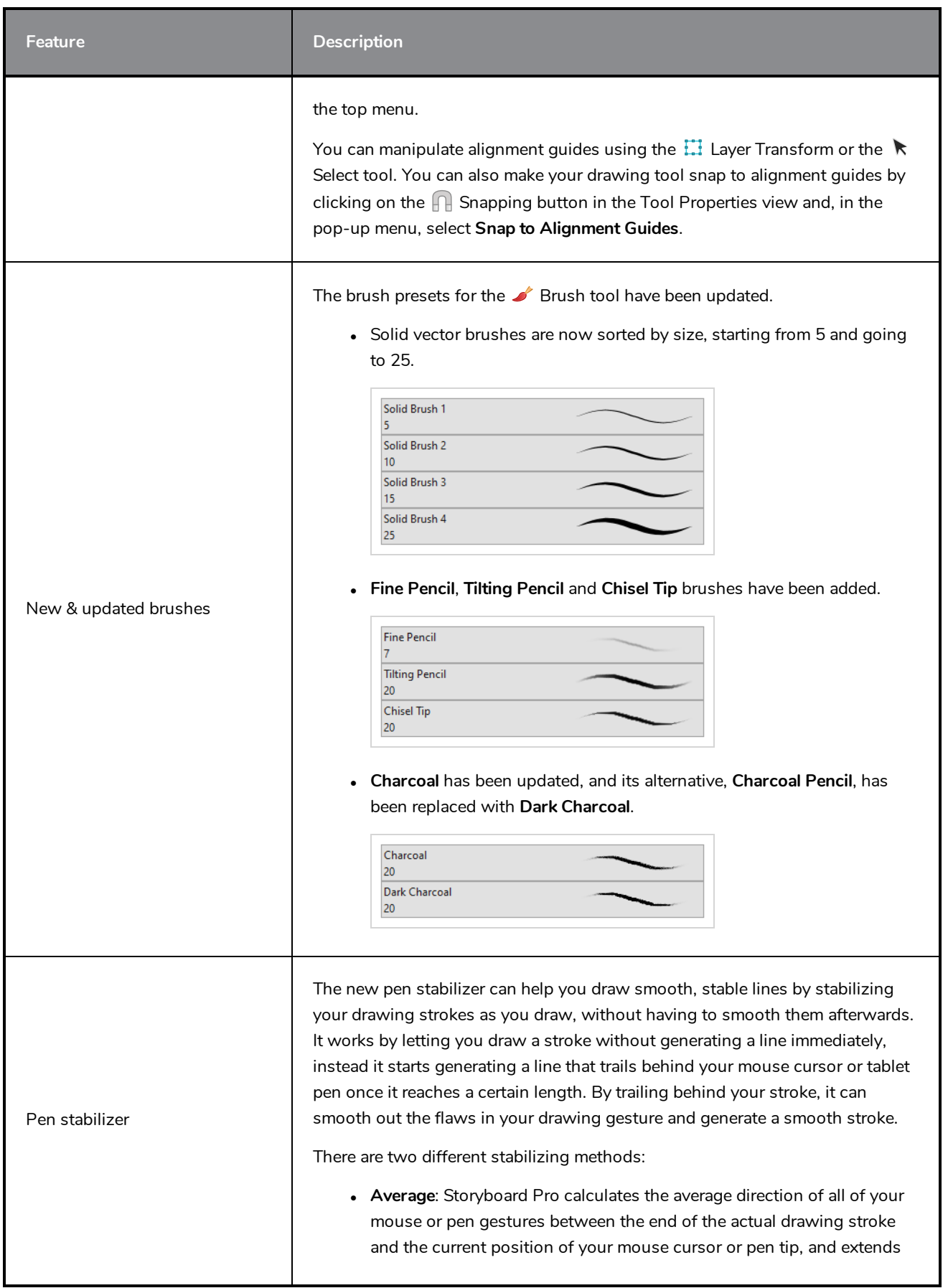

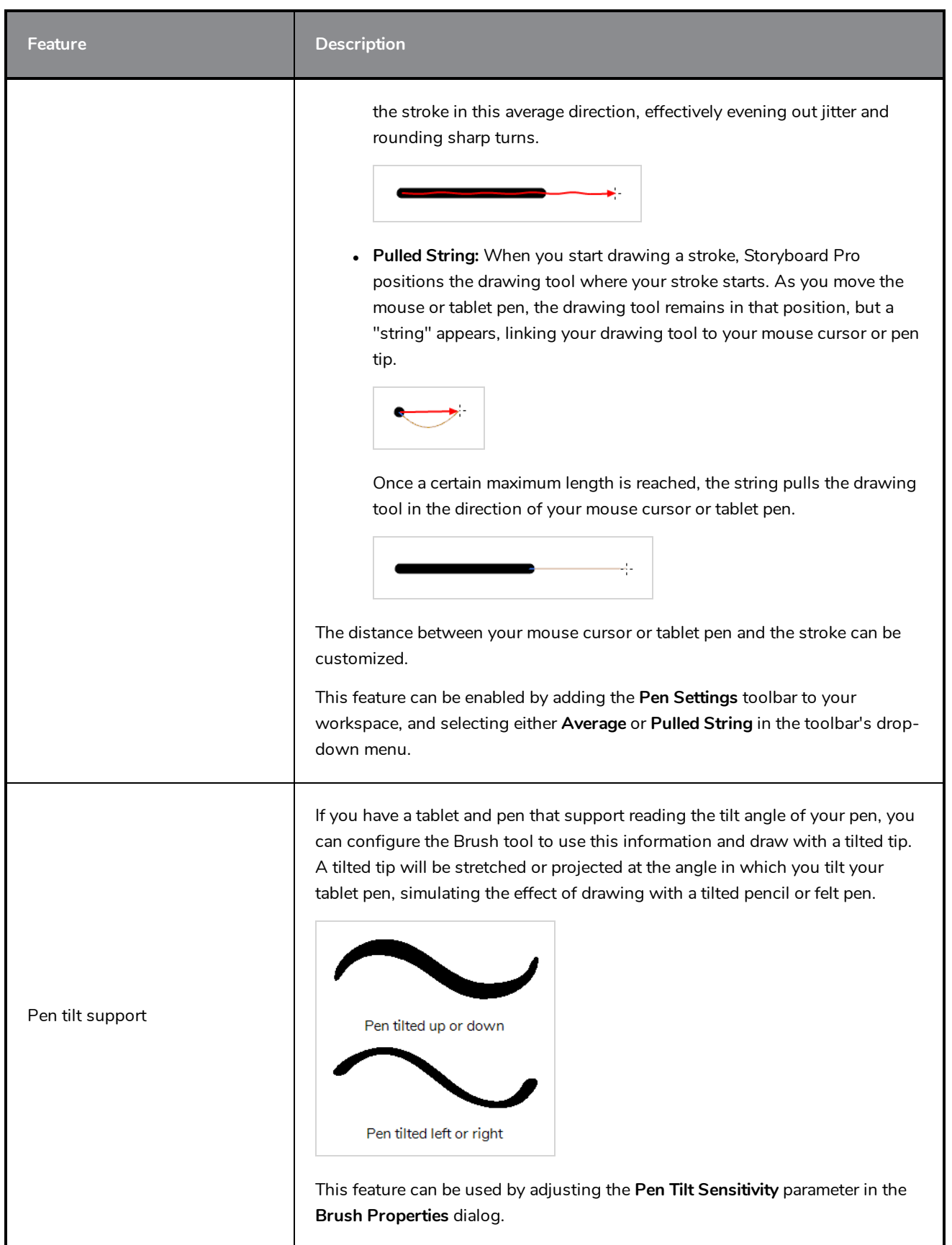

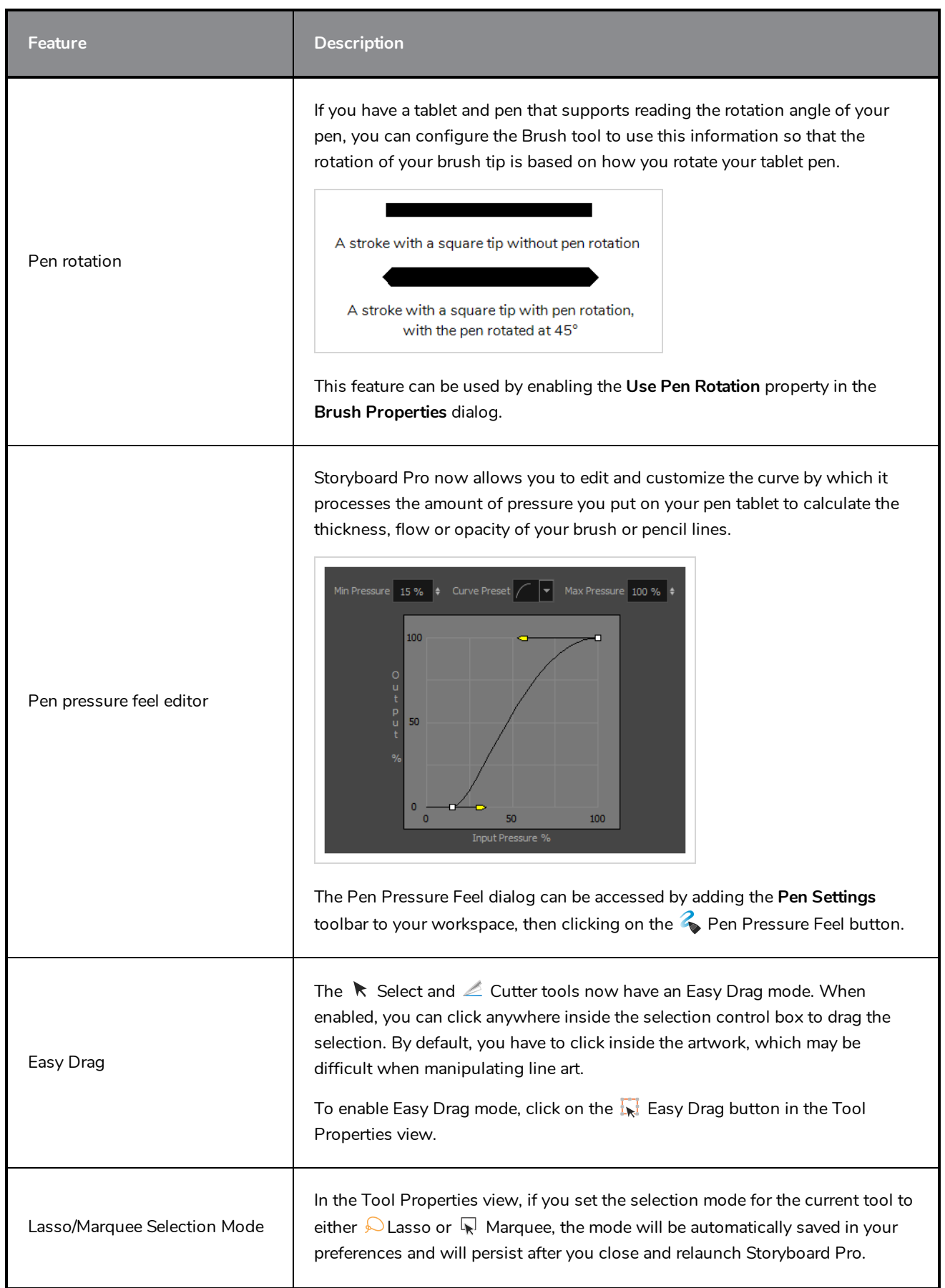

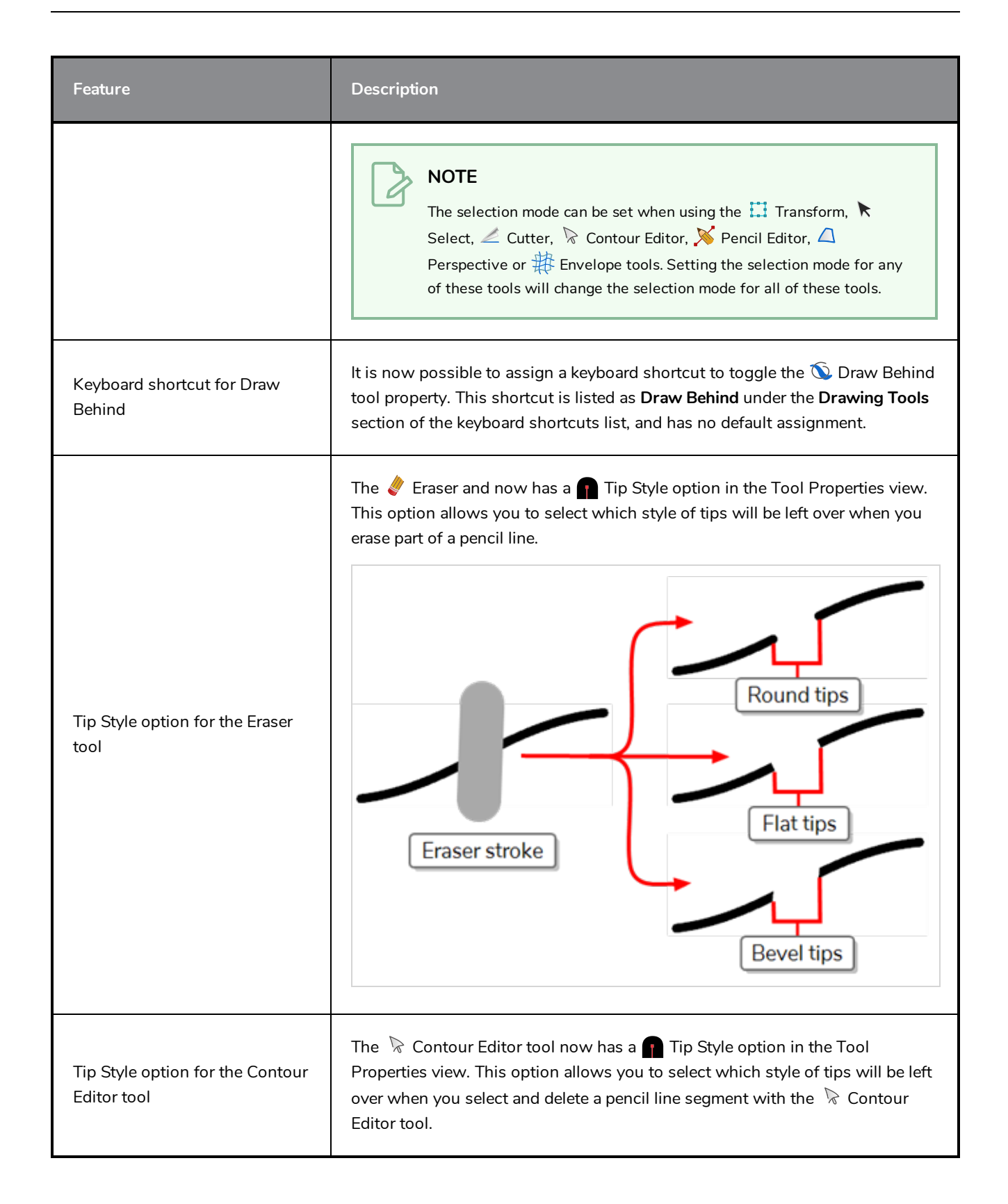

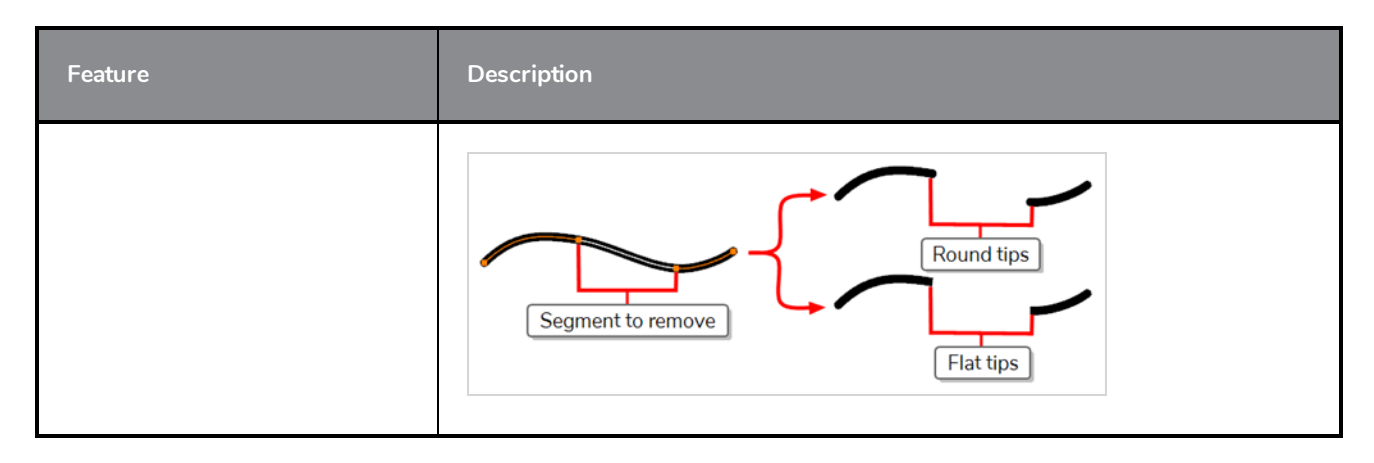

# <span id="page-18-0"></span>**Drawing Guides**

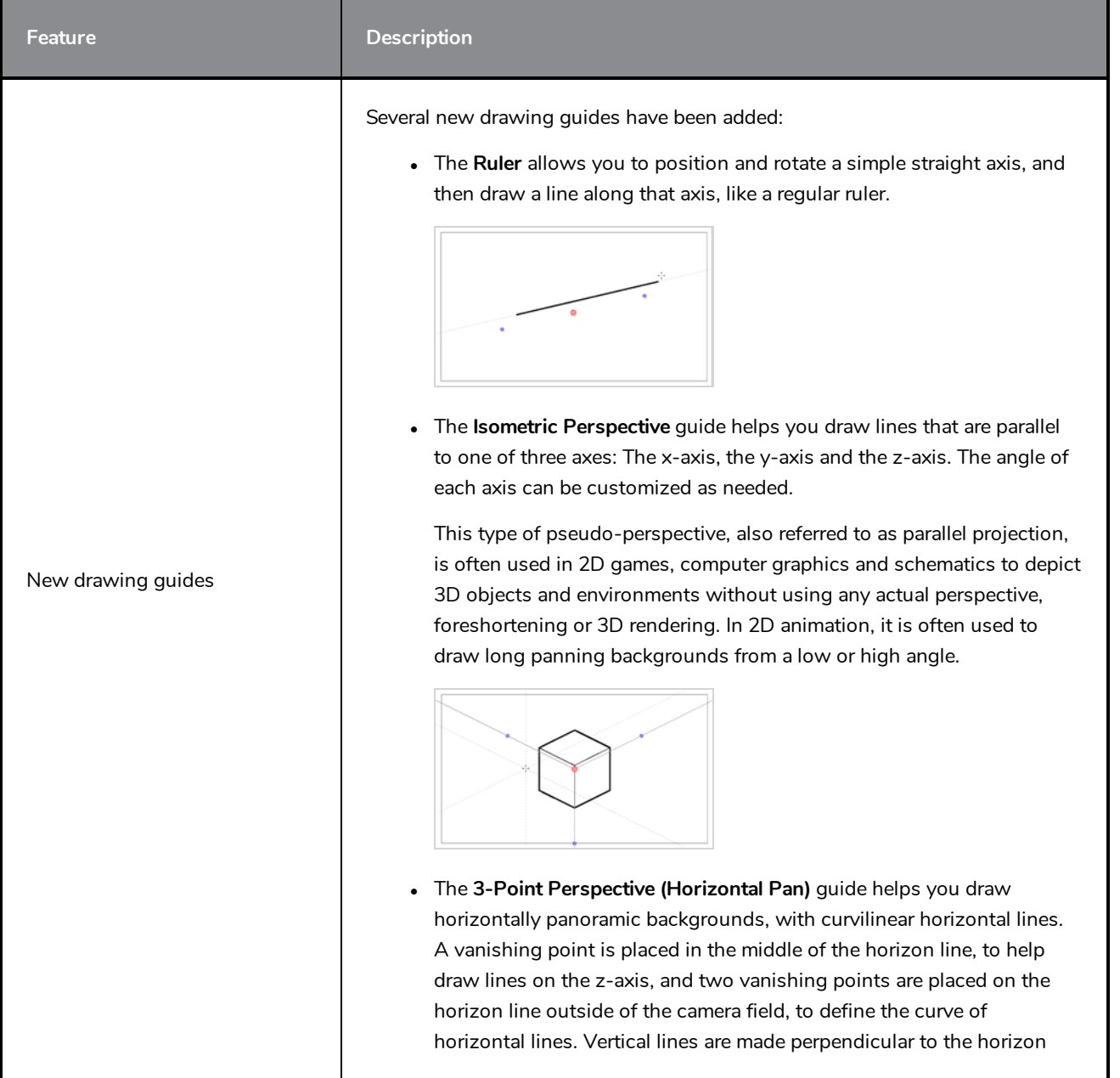

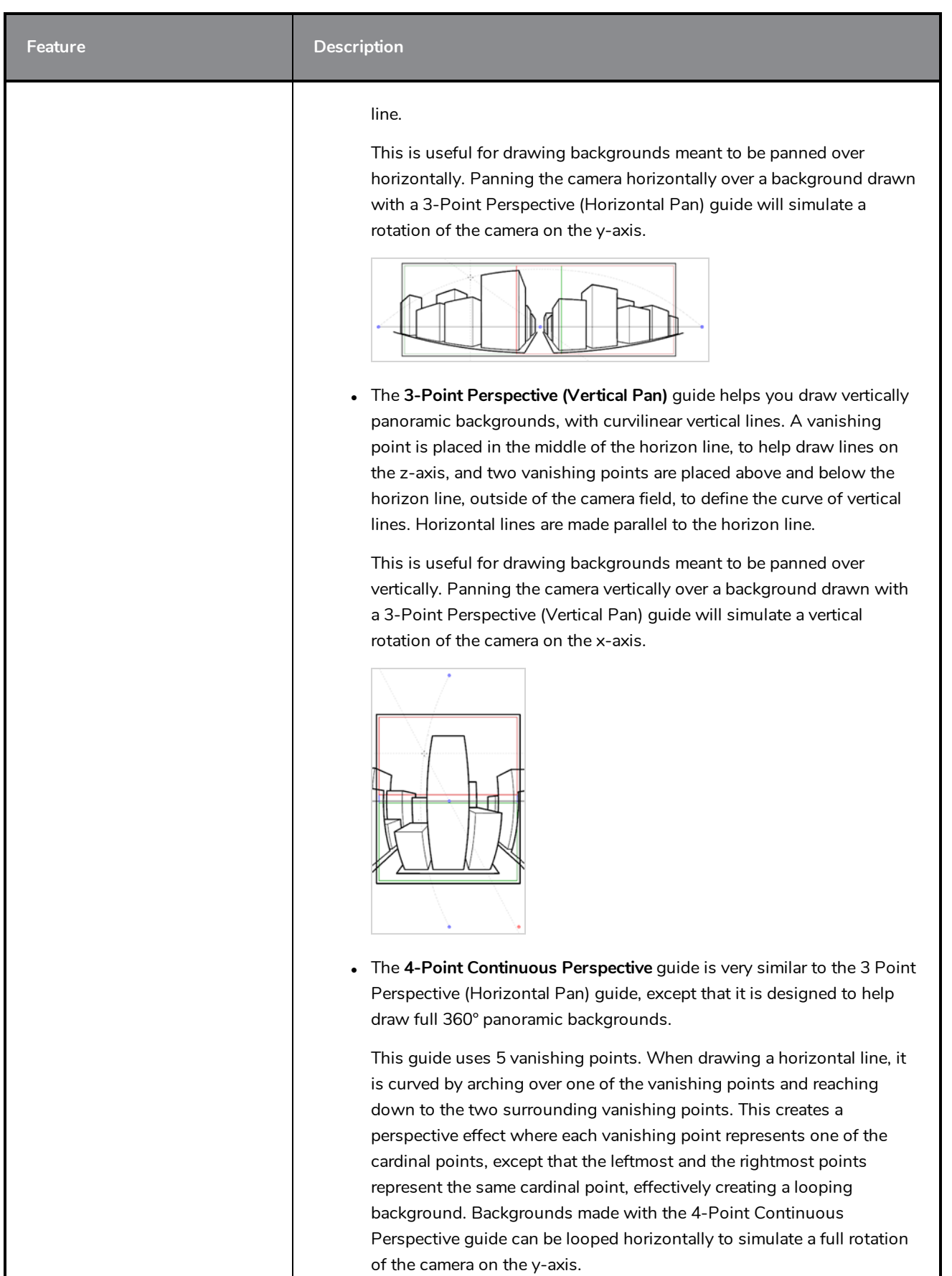

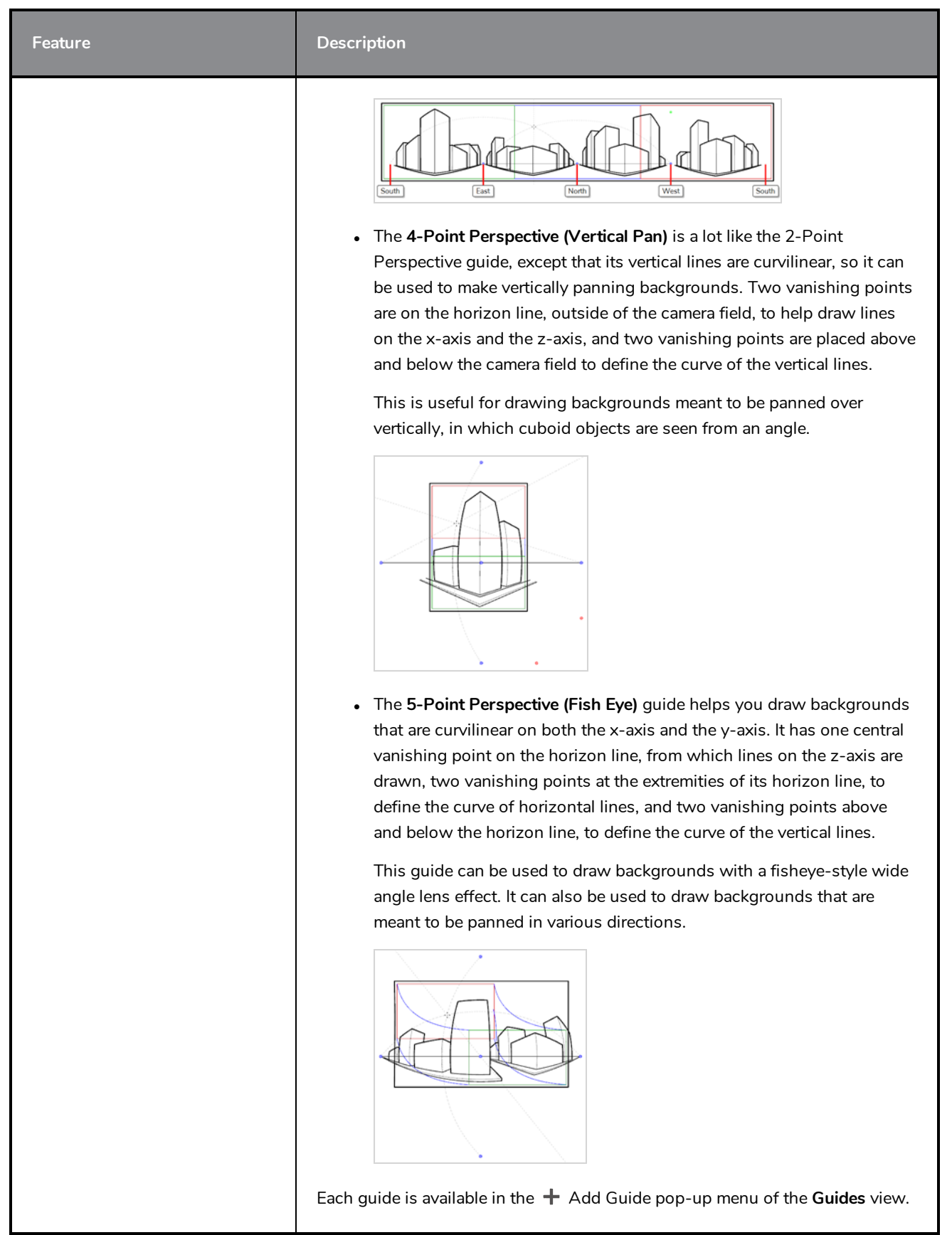

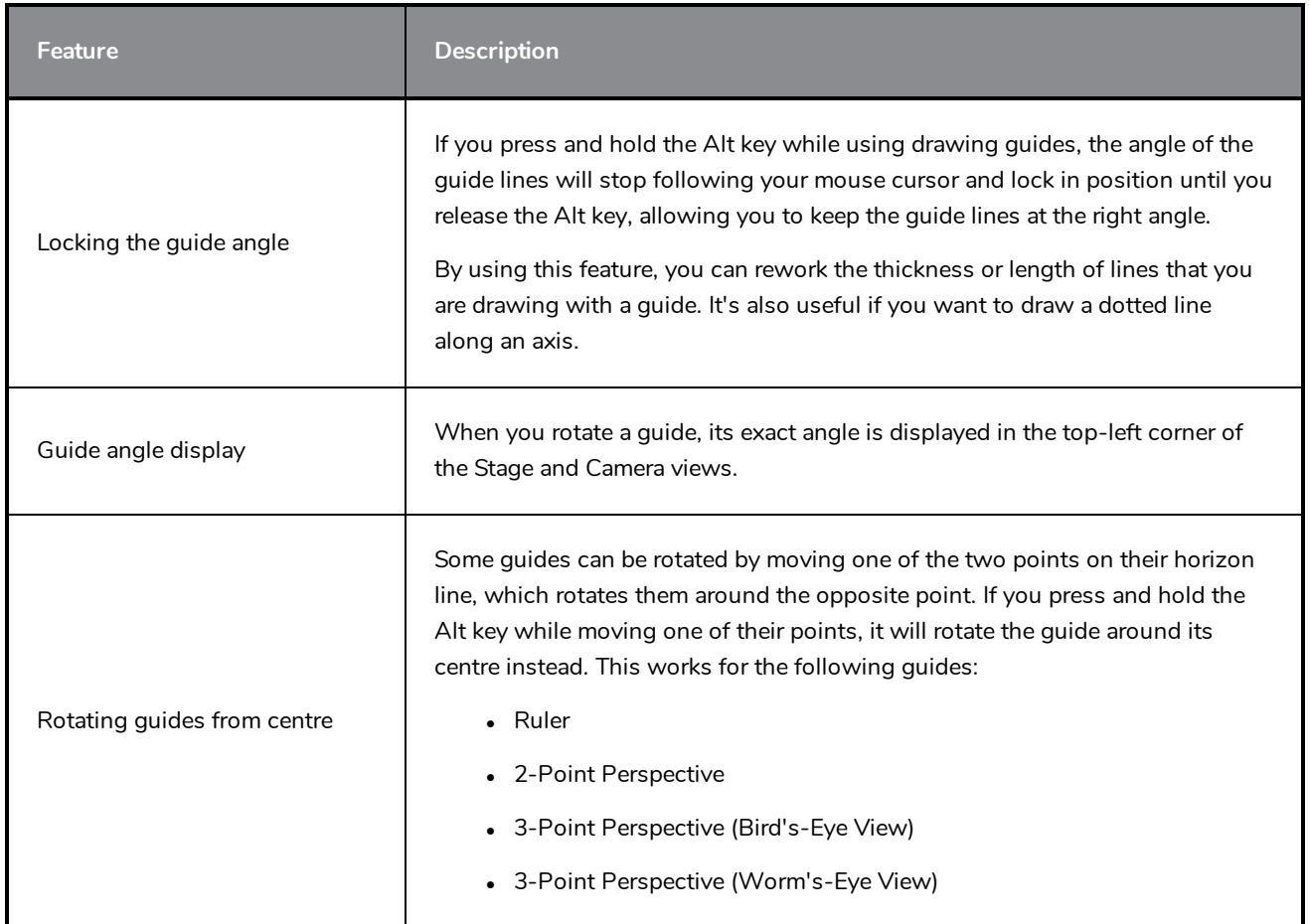

### <span id="page-21-0"></span>**Animatic**

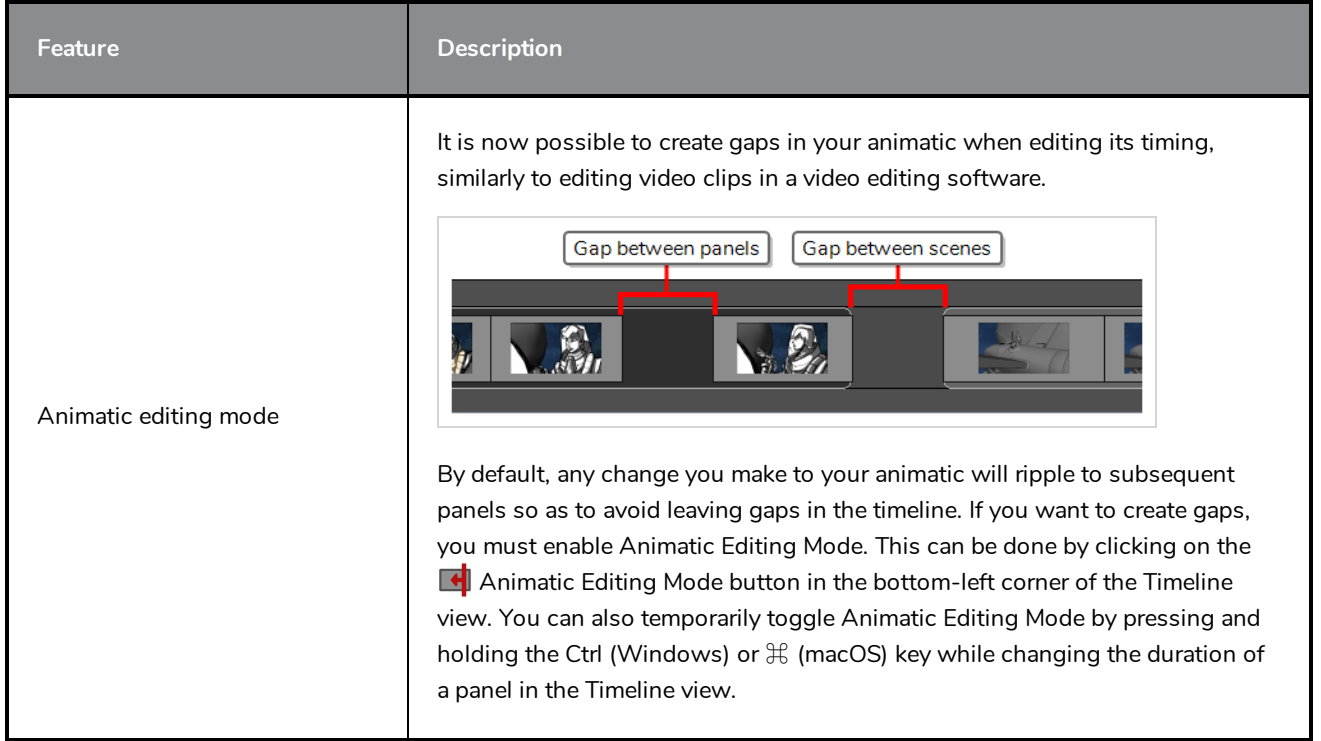

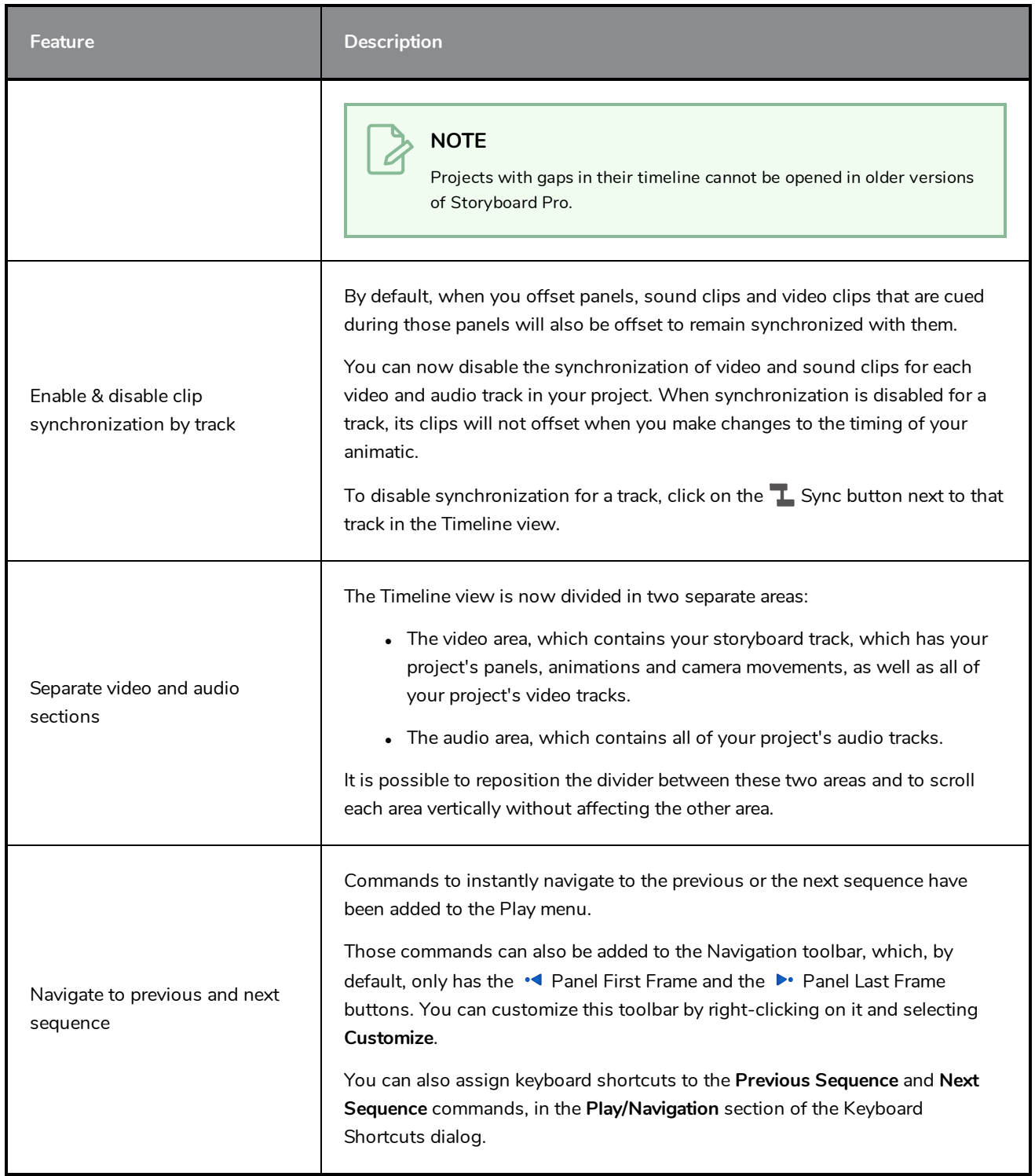

# <span id="page-22-0"></span>**Stage and Camera Views**

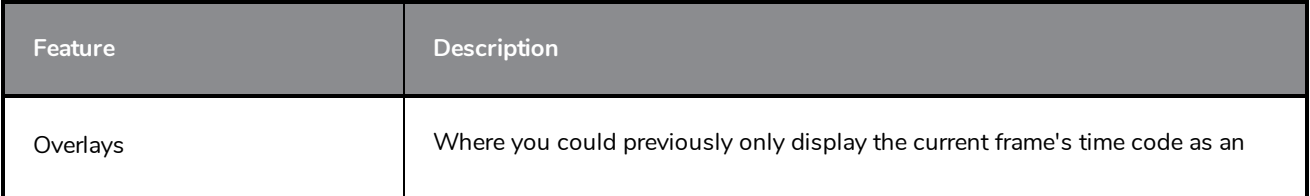

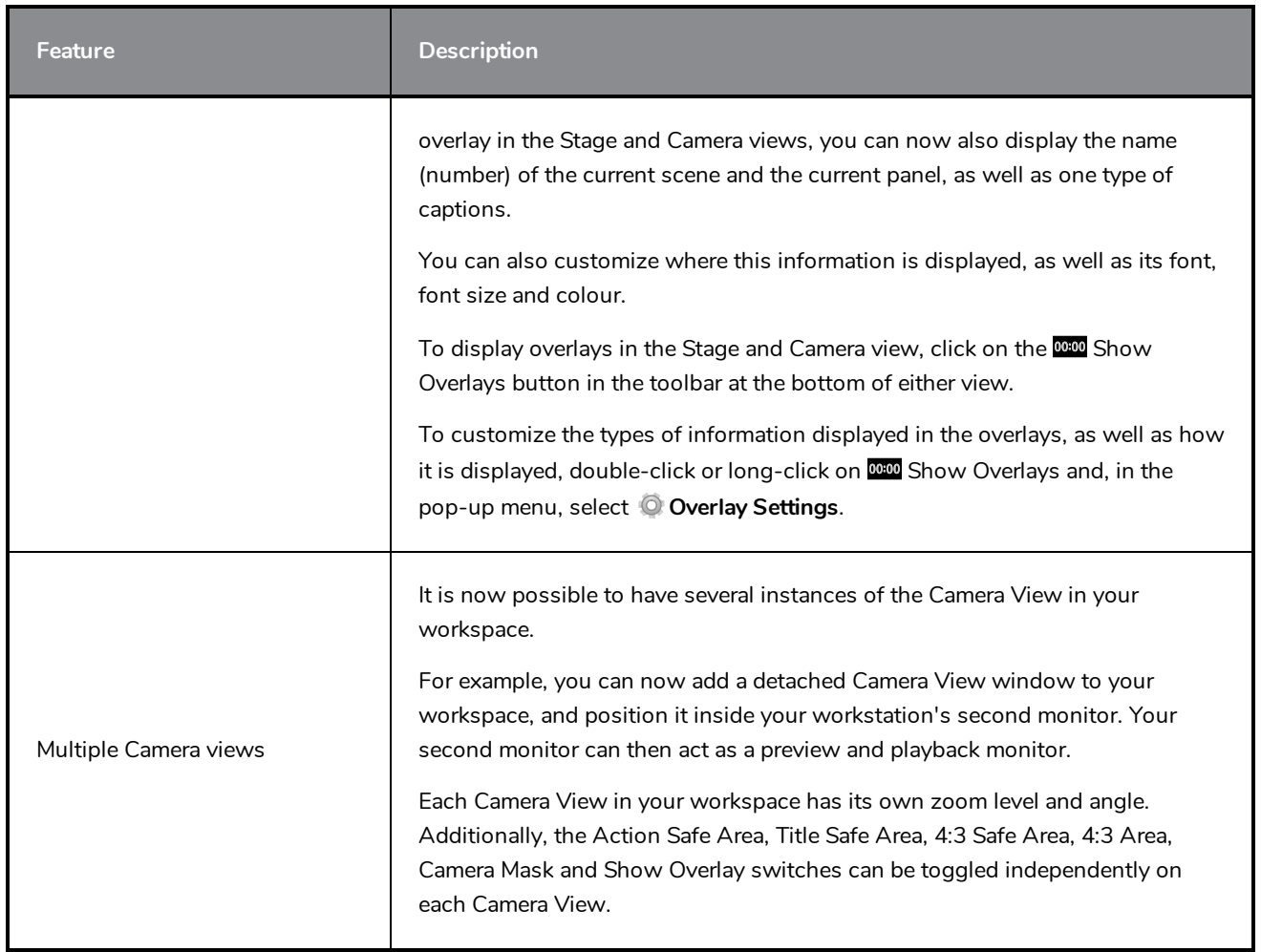

# <span id="page-23-0"></span>**Script & Captions**

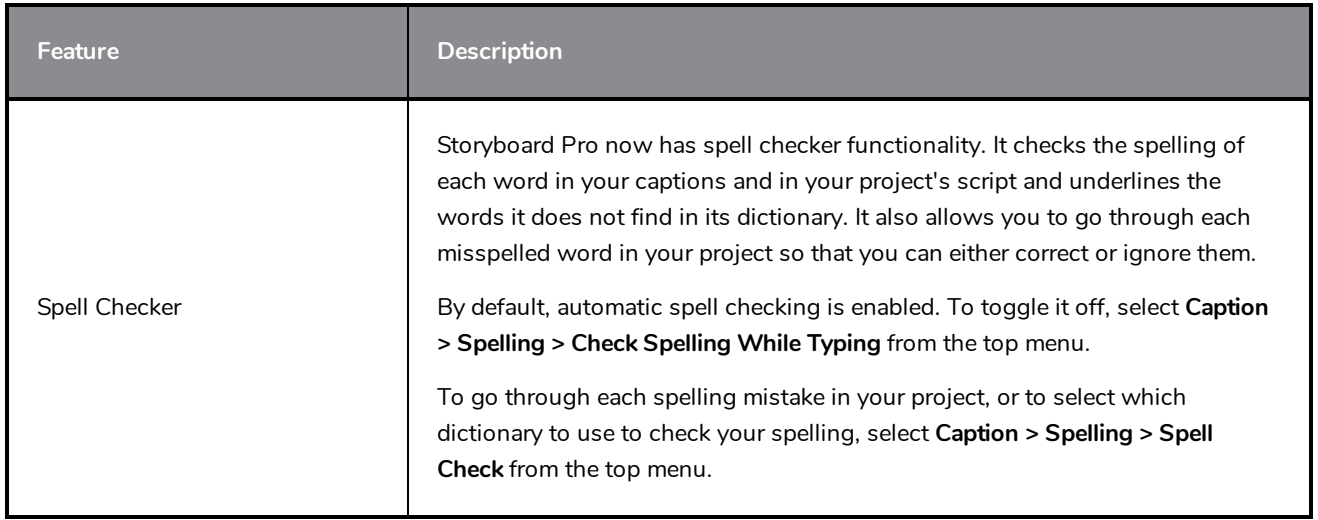

# <span id="page-24-0"></span>**Video**

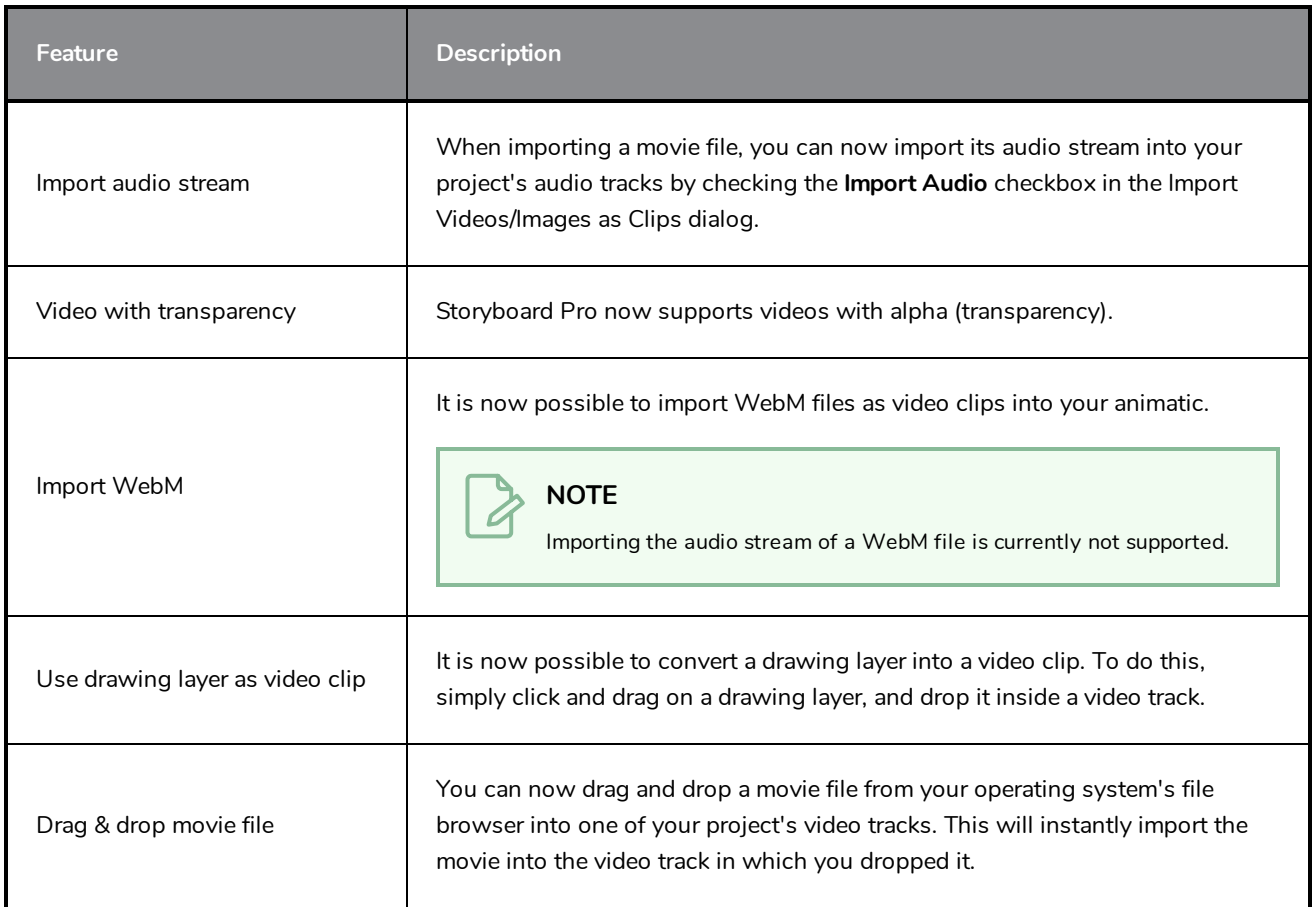

### <span id="page-24-1"></span>**Audio**

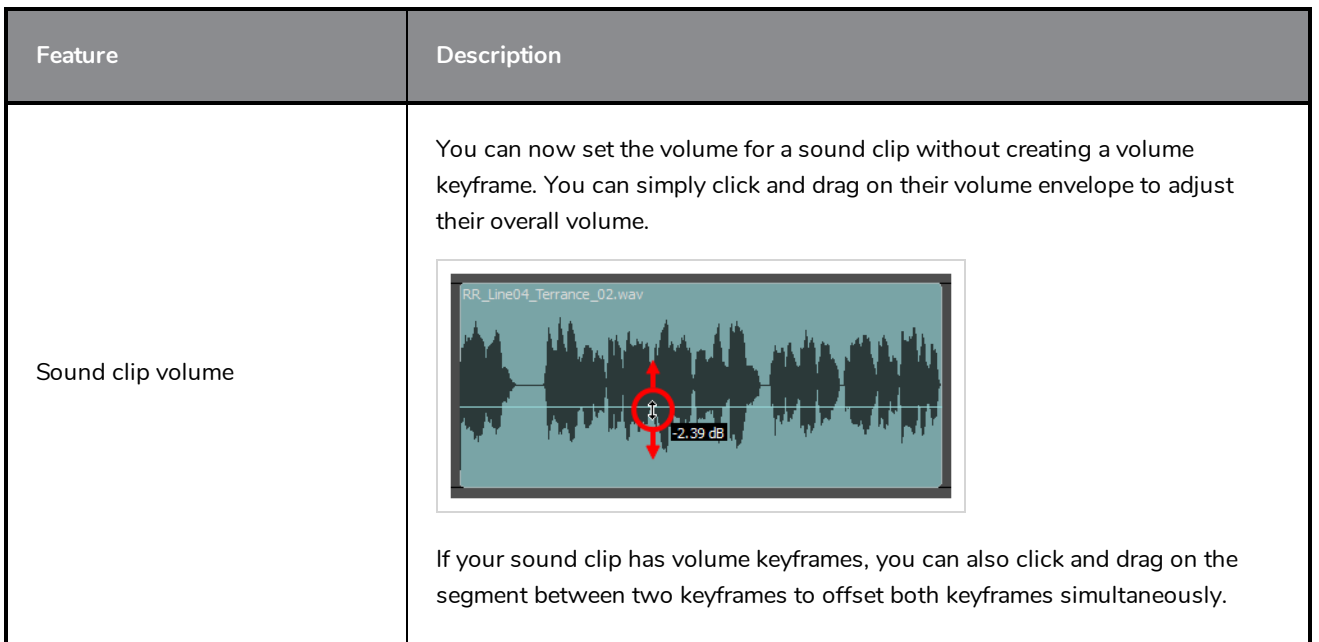

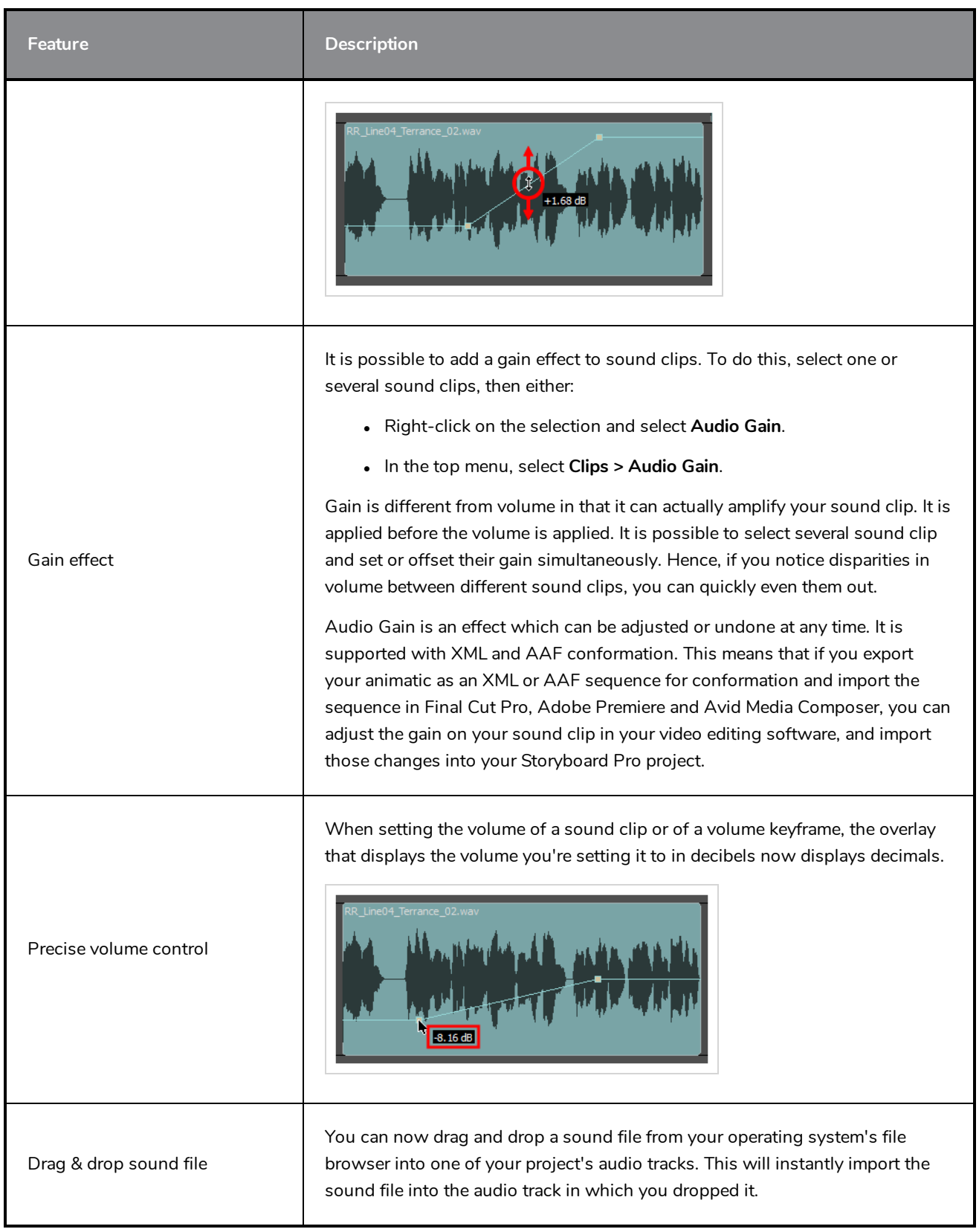

### <span id="page-26-0"></span>**Images**

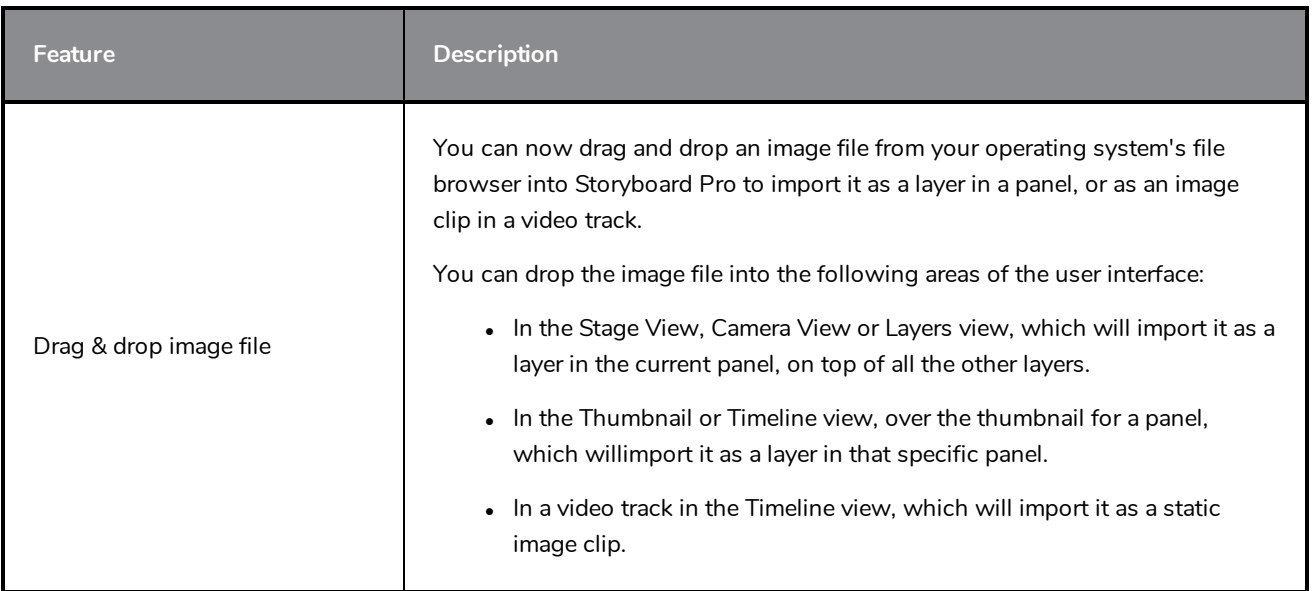

# <span id="page-26-1"></span>**Conformation**

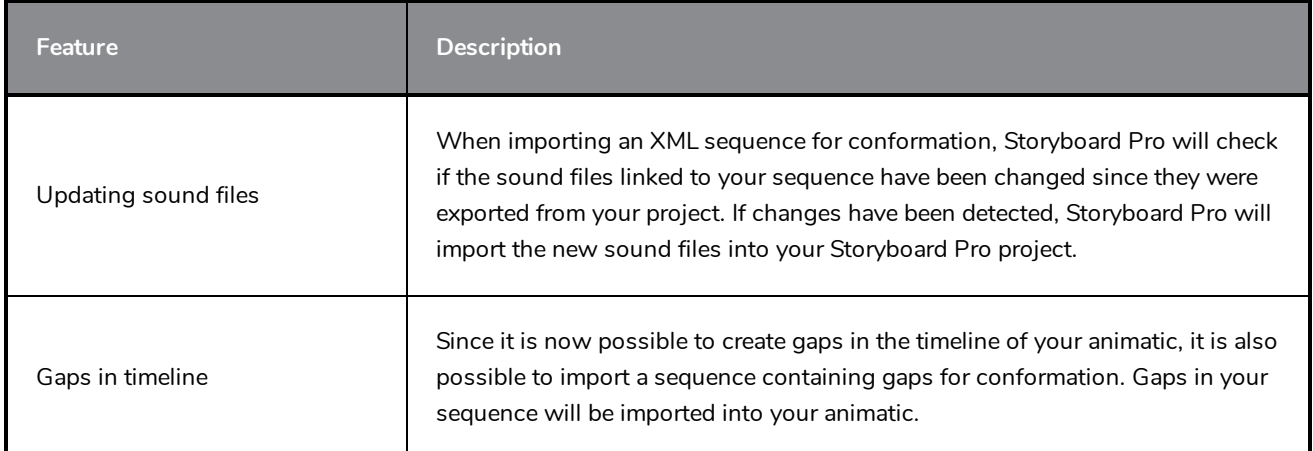

# <span id="page-26-2"></span>**Export Movie**

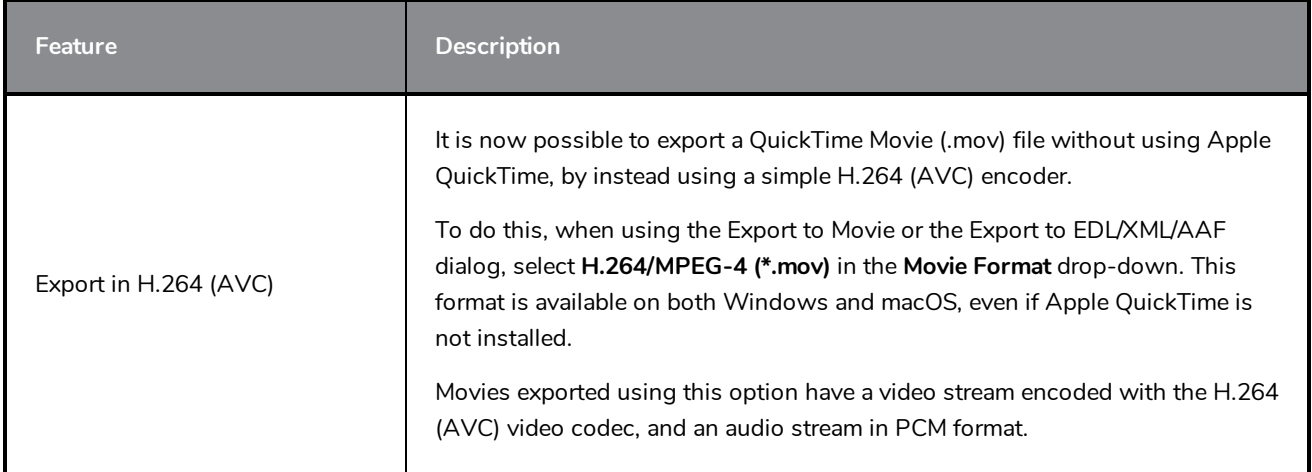

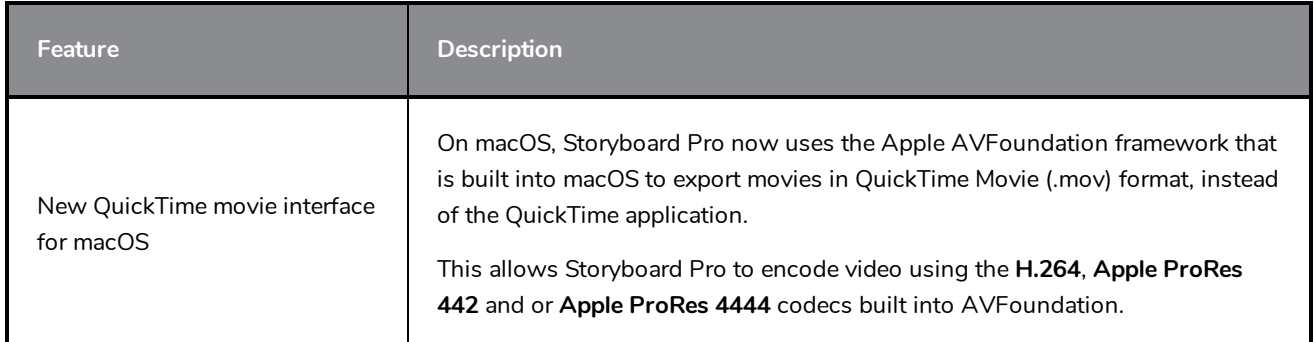

# <span id="page-27-0"></span>**Export PDF**

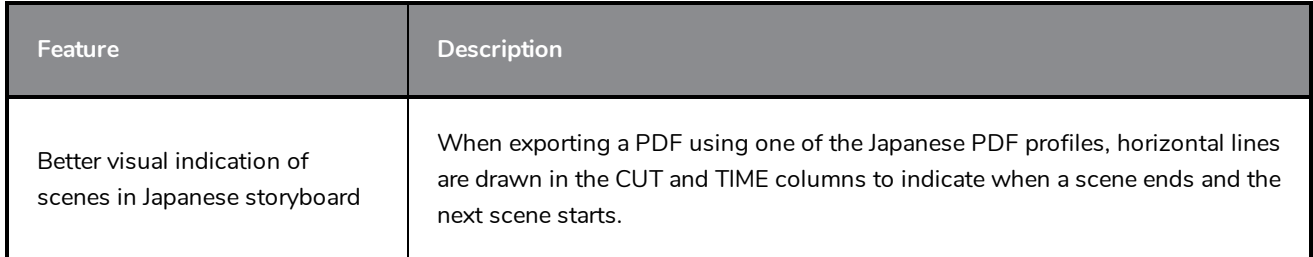

# <span id="page-27-1"></span>**Project Management**

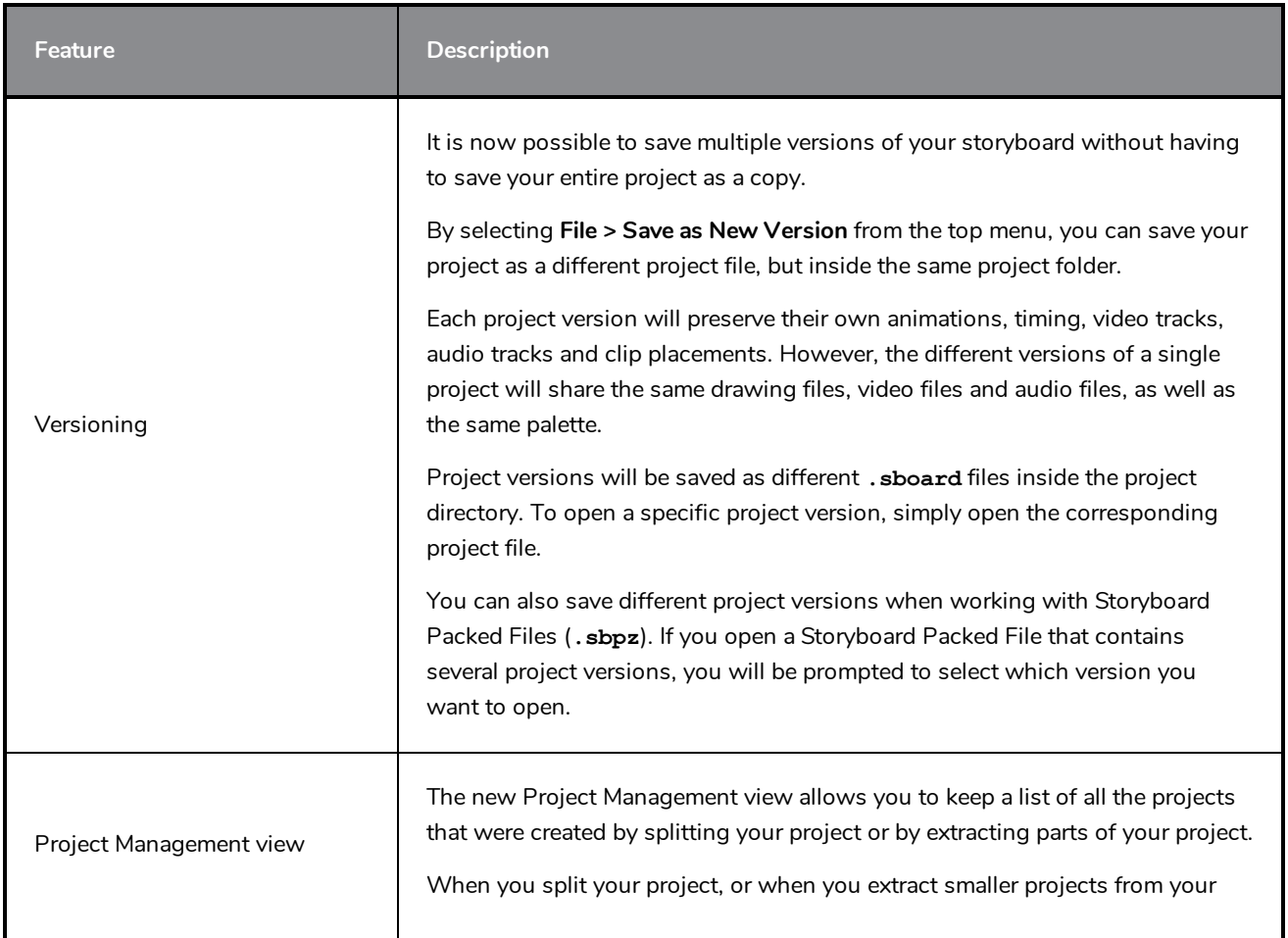

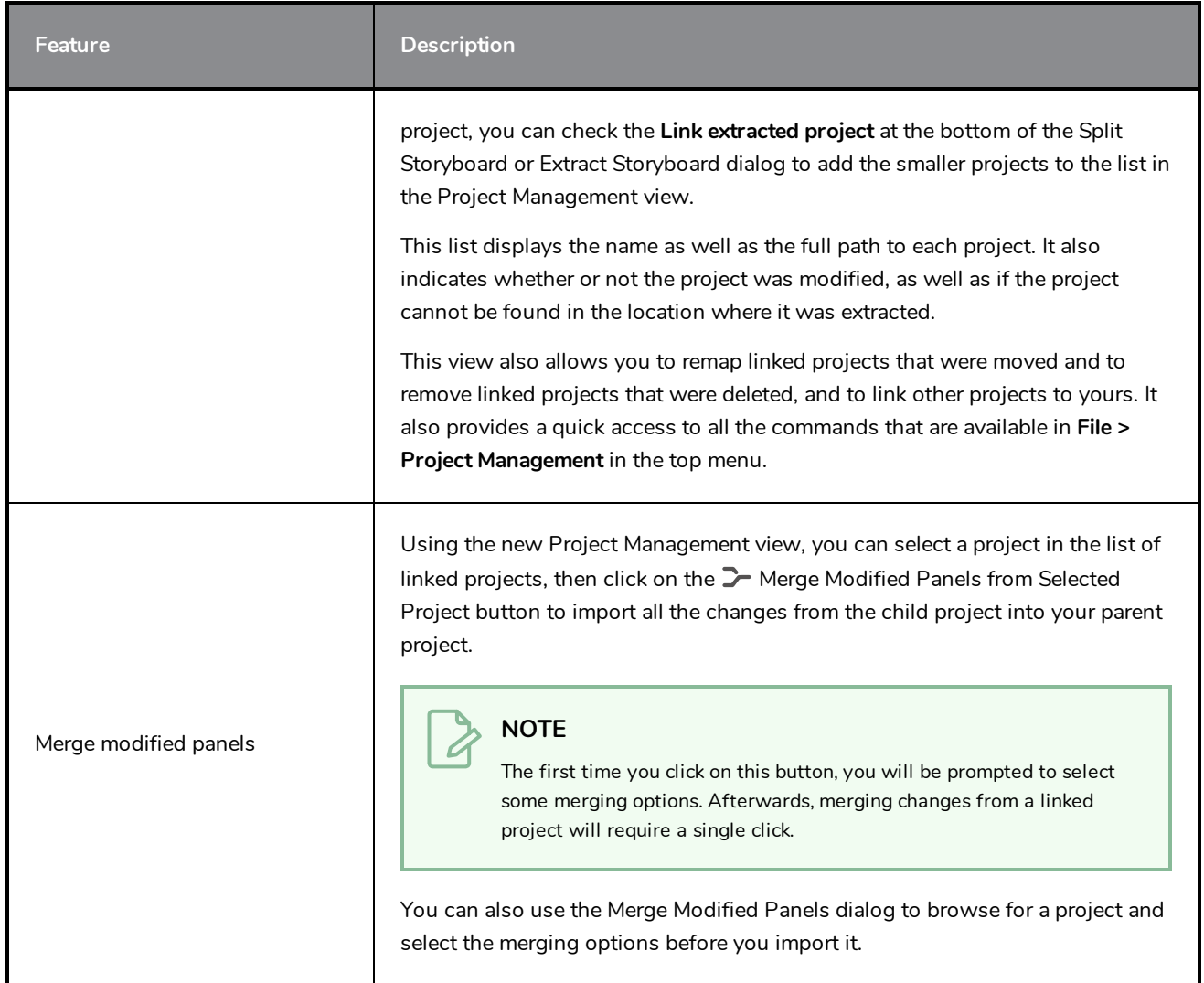

### <span id="page-28-0"></span>**Preferences**

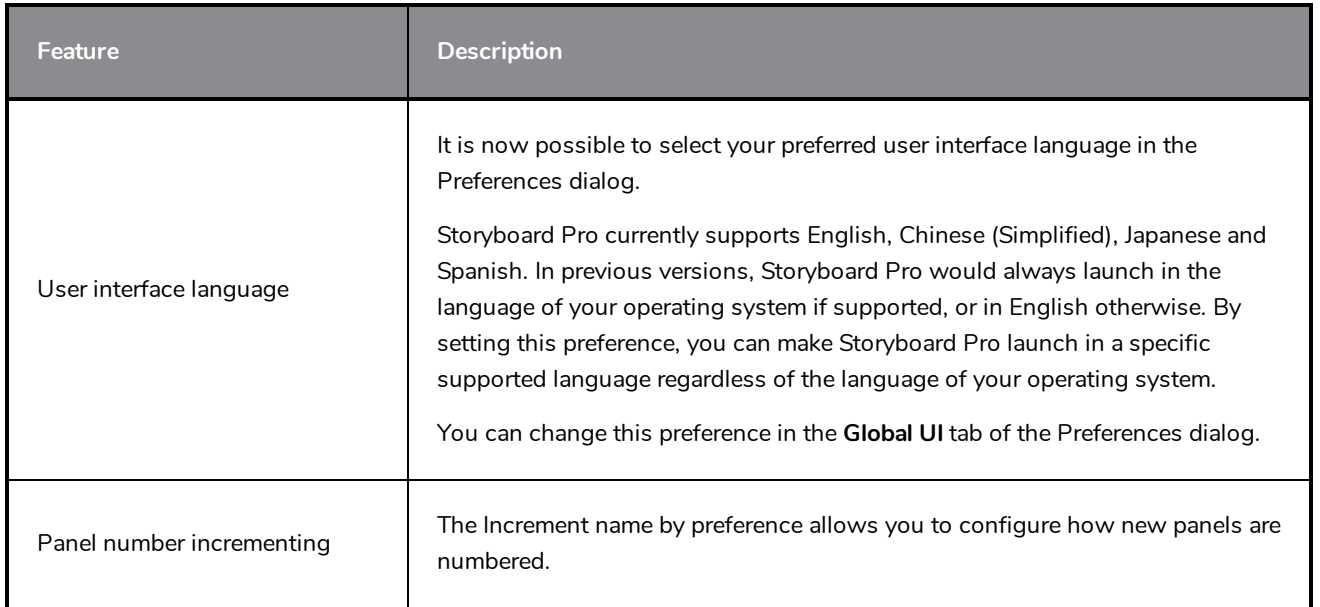

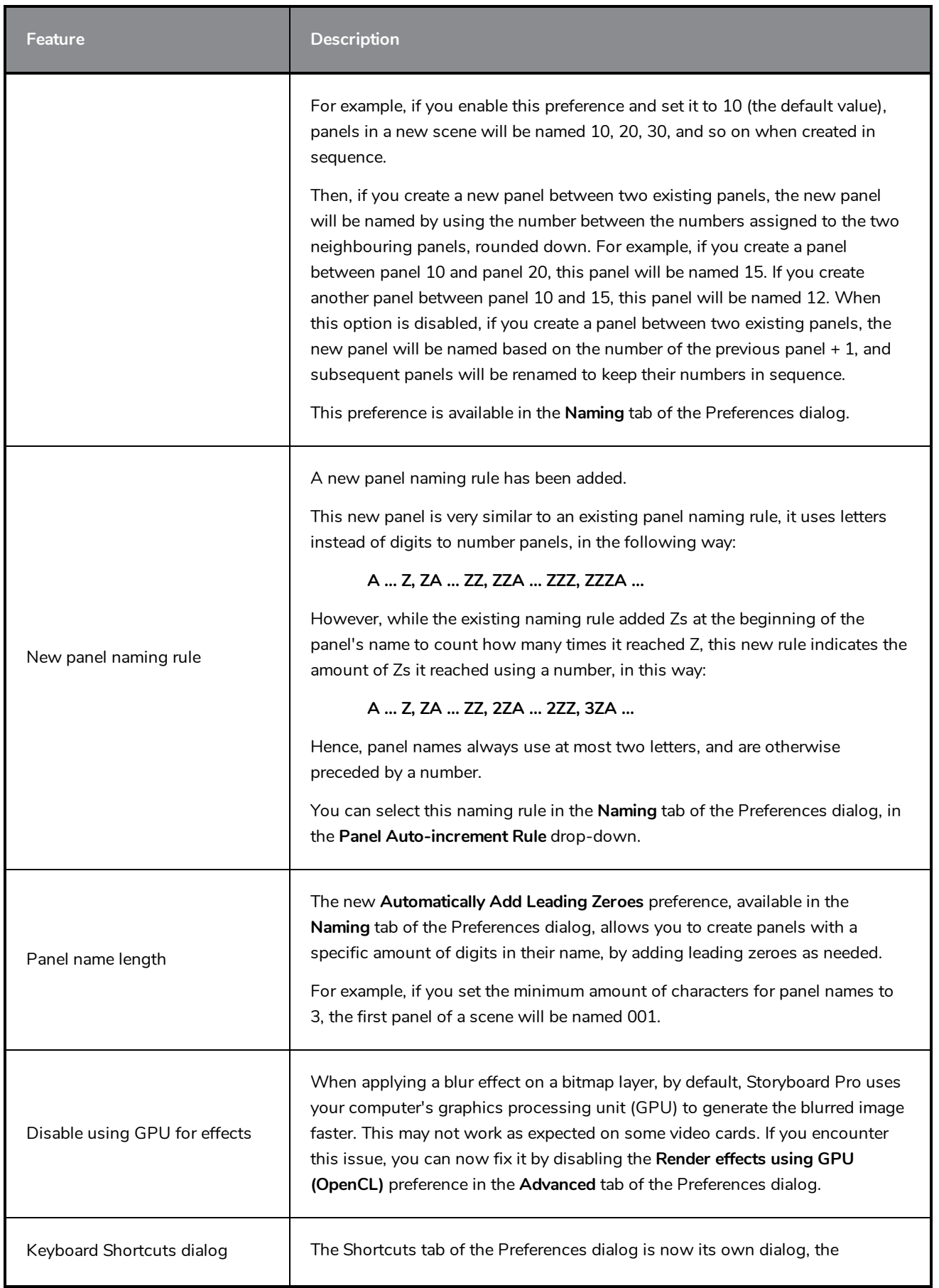

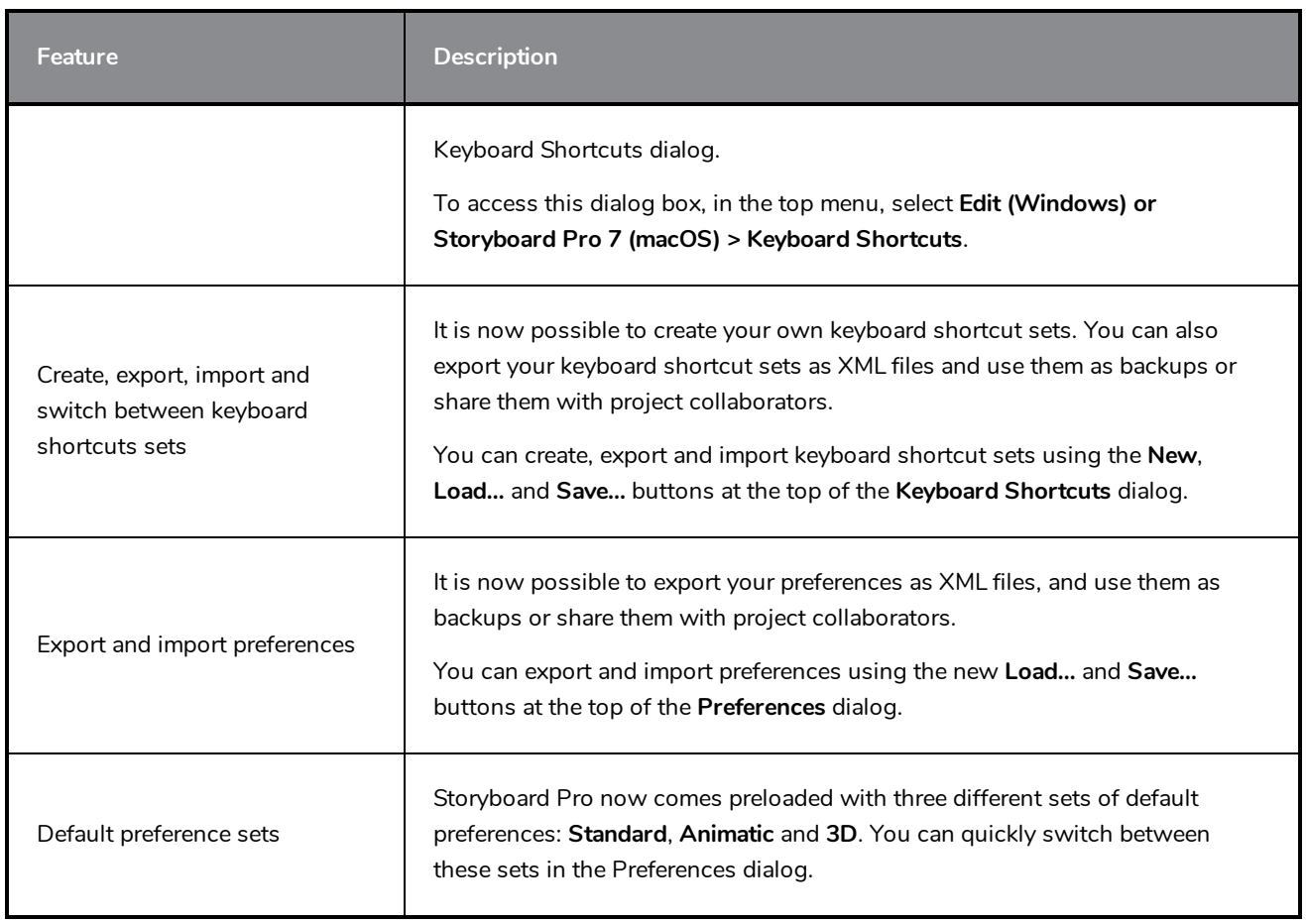

# <span id="page-30-0"></span>**Installation & Packaging**

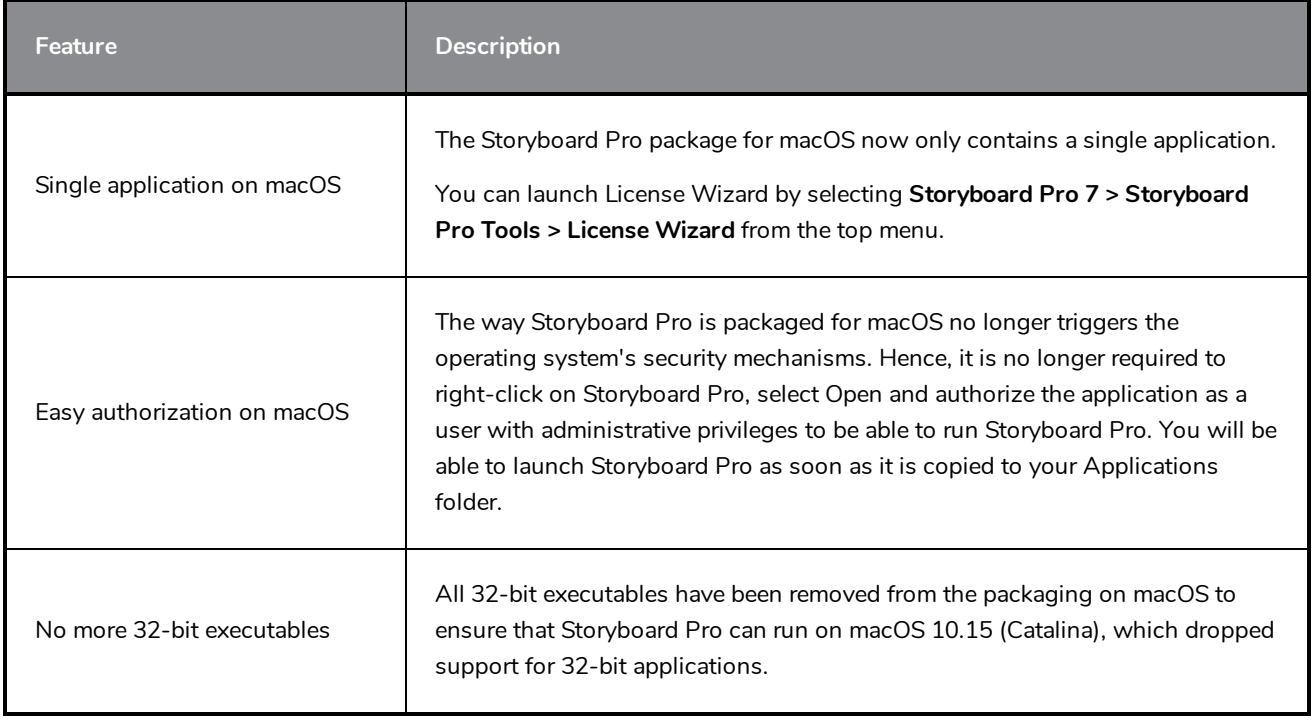

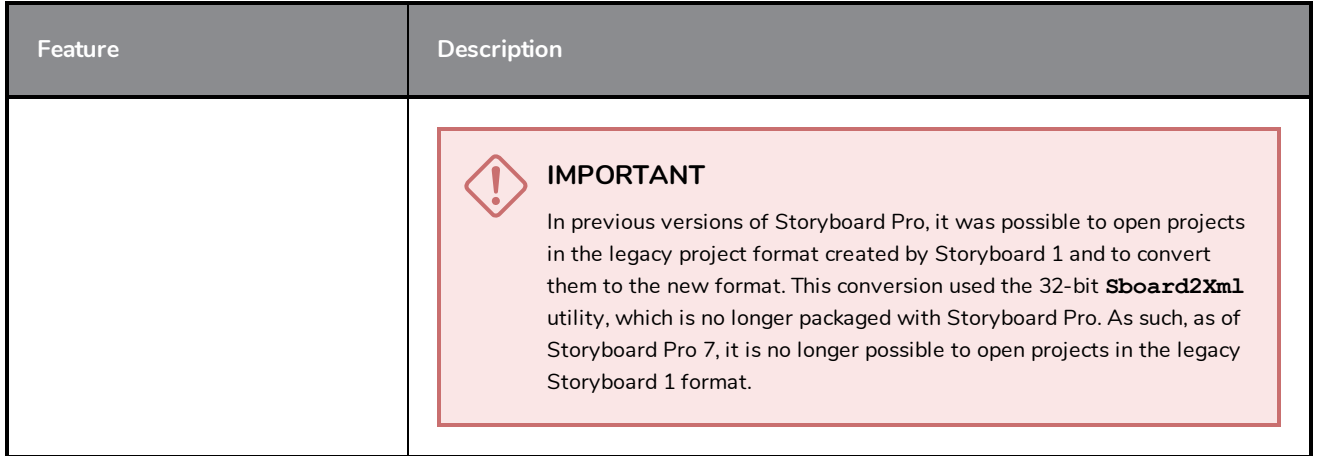

# <span id="page-31-0"></span>**Scripting**

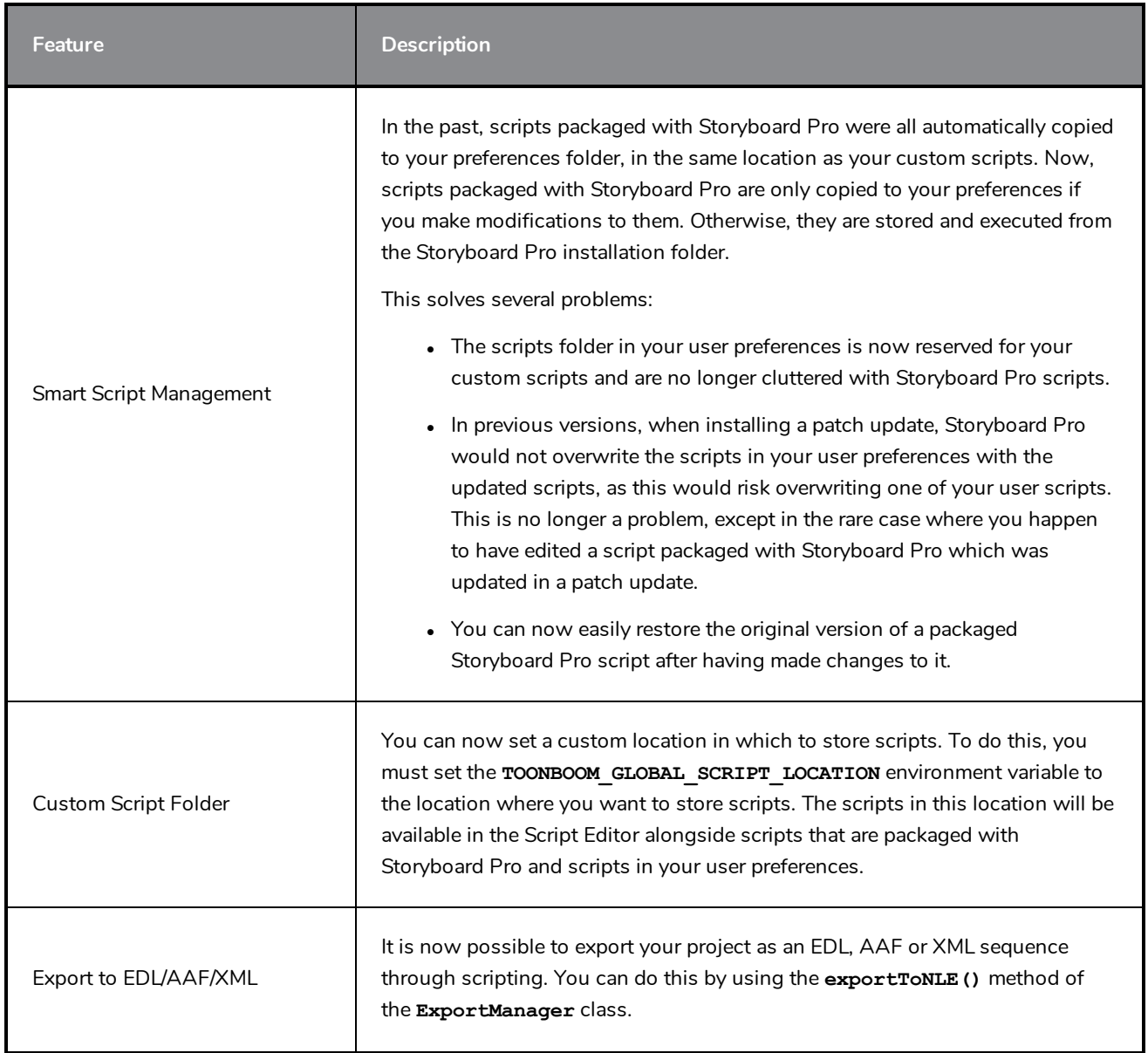

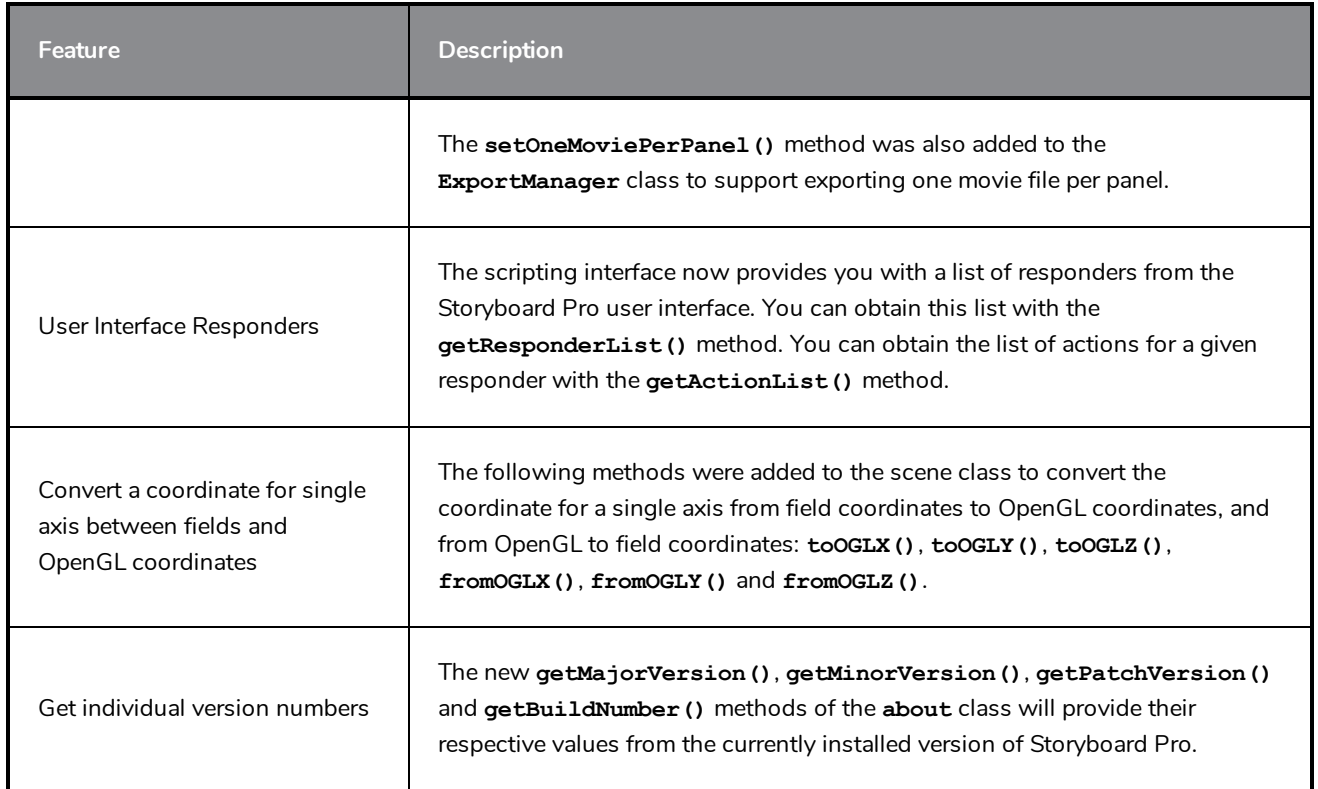

### <span id="page-32-0"></span>**Enhancements**

- The  $T$  Text tool now remembers the last font you used with it.
- **.** Storyboard Pro now supports True Type Collection (. ttc) fonts. These are font packages containing several True Type Font (**.ttf**) files. If you have any TTC font installed on your system, you will be able to use them with the  $T$  Text tool, when formatting captions as well as in Burn-in options when exporting your project.
- The Terminology Style option was removed from the Japanese localization of Storyboard Pro, as Japanese terminology is the same for animation and live action.
- <sup>l</sup> The **Start Dictation** and **Emoji and Symbols** menu entries have been removed from the **Edit** top menu. These entries were automatically added by macOS and were not compatible with Storyboard Pro.
- Toolbars in the top menu and the context menu are now listed in alphabetical order.
- <span id="page-32-1"></span>• Views in the top menu are now listed in alphabetical order.

### **Fixed Issues**

The following issues have been fixed in this release:

- Storyboard Pro fails to launch on macOS 10.15 Catalina.
- **Storyboard Pro crashes when undoing changes done with the**  $\blacktriangleright$  **Centerline Editor tool.**
- On Windows, when drawing a very long brush stroke with a pen tablet then immediately drawing another stroke, the second stroke starts off with a straight line segment.
- The Spacebar key can still be used to pan views after the user unsets it as the keyboard shortcut for the Free Pan and Zoom command.
- Mouse pointer becomes default mouse pointer when a notification appears on macOS.
- Storyboard Pro fails to import XML sequences exported from OpenTimelineIO for conformation.
- <sup>l</sup> Custom Write node parameters are not exported when exporting Harmony scenes with the **Rendered Animatic** option.
- Exporting a storyboard in PDF format by running a Storyboard Pro script in a command line interface may cause it to have missing information and garbage text.
- When using the  $\frac{1}{2}$  Stamp tool with the  $\Omega$  Draw Behind tool mode, the different strokes in the stamp's artwork are laid on the canvas in their reverse order.
- Using the  $\angle$  Cutter tool on multiple drawings makes some of the selected artwork turn red.
- On macOS, attempting to Save As causes Storyboard Pro to freeze if a folder with the same name as your project name exists in the target directory.
- Attempting to Save As inside the project folder will cause the ensuing error message to keep reappearing indefinitely.
- Storyboard Pro crashes if the user cuts and paste a clip, then undoes and pastes again.
- <sup>l</sup> Selecting **View > Show Tab Bar** from the top menu may cause Storyboard Pro to crash on macOS 10.12.
- When using the  $\square$  Rectangle,  $\bigcirc$  Ellipse or  $\diagup$  Line tool with the  $\diagup$  Snap and Align tool mode, scrolling in or out of the drawing space causes the alignment hints to be offset.
- Pressing the Del (Windows) or  $\otimes$  (macOS) causes Storyboard Pro to crash in the following circumstances:
	- When moving a camera keyframe.
	- When adjusting the in-point, out-point of a sound clip, or when moving one of its volume keyframes.
	- When moving an animation keyframe in a video clip.
- **Pressing Del (Windows) or**  $\otimes$  **(macOS) to delete the selected panel while attempting to resize it resizes** the previous panel.
- $\bullet$  Attempting to import a 3D model into a 2D scene while the timeline playhead is past the last panel in the project, then cancelling, causes Storyboard Pro to crash.
- Attempting to add a scene between two scenes and then cancelling may cause Storyboard Pro to crash if a custom default panel layout is saved to the user's preferences.
- Attempting to import an XML sequence that contains video files instead of images for conformation causes Storyboard Pro to crash.
- Camera frame in Stage View and Camera View is too thin when using a High DPI (Windows) or Retina (macOS) display.
- When duplicating a panel containing vector artwork imported from a PDF, the layers in the duplicate panel are copied from different panels.
- $\bullet$  In the Timeline view, the zone in which a template can be dropped to insert it as a new panel at the end of the scene is too narrow and is easy to miss.
- The overlay indicating a volume keyframe's value in dB remains on the screen when dragging the keyframe outside the sound clip to delete it.
- Crash may occur when attempting to add a new sequence while the Timeline View playhead is beyond the last panel.
- <sup>l</sup> If the user extracts a scene from a project, deletes the extracted project and extracts the same scene in the same target folder with the same name, the audio in the extracted project will be corrupted.
- Moving panels in the Timeline view has no effect if the Timeline view is not docked to the main application window.
- Main application window does not appear if workspace configuration file is invalid or corrupted.
- When drawing a closed shape with the  $\bullet$  Auto Fill tool mode and a custom colour that does not exist in the project's palette, the shape gets filled with red.
- Playback skips frames when playing a project for the first time since opening it on macOS.
- Exporting a Windows Media Video (.wmv) movie at 100% quality creates a corrupted movie file.
- <sup>l</sup> The value of volume keyframes, displayed in decibels, is slightly inaccurate relative to their actual value, which is stored in amplitude ratio, in the project file.
- Drawing stroke does not appear until it is completed when drawing with the  $\ell$  Pencil tool with the  $\Omega$ Draw Behind tool mode enabled and while using any modifier key.
- If The  $\mathbb{H}$  Easy Drag mode of the  $\blacktriangleright$  Select tool does not work when pressing and holding the  $\mathbb{H}$  key on macOS.
- The @ Show / Hide button for a video track does not work properly if the timeline playhead is over a video clip, but not over a panel.
- Left and right area of the Timeline view end up scrolled at different positions when clicking and dragging on the timeline playhead up and down to make it scroll vertically.
- The Export Current Image command does not work when there are video clips but no panel at the current frame.
- When making a PDF preview of a panel using the Panel PDF Options view, if the PDF profile has a background image, it will obscure everything in the PDF preview except for the thumbnails and the logo.
- When using Storyboard Pro to run a script in a command line interface, the process does not terminate and outputs the following error:

#### **QThread: Destroyed while thread is still running**

- Pasting formatted text in a caption field may result in lines temporarily overlapping each other.
- Attempting to open a Storyboard Pro Packed File that was created in Japanese trial mode (.tbpz) in full license mode results in Storyboard Pro attempting and failing to open an empty project.
- Entry in the Undo menu for updating the position of a 3D model rendered into a 2D layer has no text.
- It is possible to edit the artwork in a locked or hidden layer using the  $\mathbf k$  Select,  $\angle$  Cutter,  $\triangle$ Perspective, **Edit Gradient/Texture, C** Eraser, **P** Paint or  $\heartsuit$  Close Gap tool if the artwork in this layer is selected using the  $\frac{1}{200}$  Select All Drawings in Scene option of the  $\blacktriangleright$  Select tool or by selecting the locked or hidden layer among others layers and selecting the artwork with the  $\blacktriangleright$  Select tool.
- **PDF Export view is not listed in the right alphabetical position in the**  $\textbf{+}$  **Add View menu.**
- No progress bar displays when saving a project on macOS.
- Checked state of the Remove exported panels from current project checkbox in the Split Storyboard dialog is saved even if the user clicks Cancel.
- <sup>l</sup> Adding a transition fails if the default panel length is set to 3 frames or less and the **Preserve project length when adding transitions** preference is enabled.
- When a group layer is selected, its name does not appear in the status bar.
- Tool tip for the Overwrite Clips button is "Overwrite Sound Clips".
- Centre is misspelled "center" in various user interfaces.
- Error message when attempting to open a project created in Japanese trial mode in full license mode is not localized in languages other than English.
- Adding a transition between two scenes offsets the video and sound clips cued during the second scene backwards.
- **.** "Brush 1" is missing from the  $\blacktriangleright$  Brush tool presets.
- The Perspective tool has an Align to Grid tool mode, which should only be available in Harmony.